<span id="page-0-0"></span>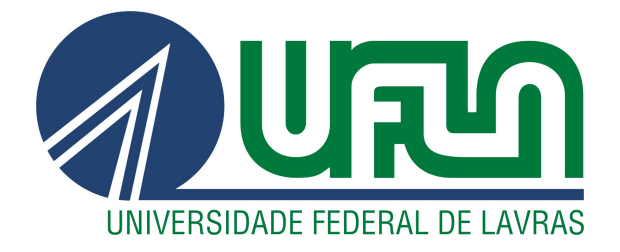

# VITÓRIA ALVIM DA SILVA

# DESENVOLVIMENTO DE SOFTWARE DE LICENCIAMENTO E ANÁLISE AMBIENTAL

LAVRAS – MG

2023

## VITÓRIA ALVIM DA SILVA

## DESENVOLVIMENTO DE SOFTWARE DE LICENCIAMENTO E ANÁLISE **AMBIENTAL**

Relatório de estágio supervisionado apresentado à Universidade Federal de Lavras, como parte das exigências do curso de Bacharelado em Sistemas de Informação, para a obtenção do título de Bacharel.

Prof. DSc. Ramon Gomes Costa Orientador

## VITÓRIA ALVIM DA SILVA

## DESENVOLVIMENTO DE SOFTWARE DE LICENCIAMENTO E ANÁLISE AMBIENTAL

Relatório de estágio supervisionado apresentado à Universidade Federal de Lavras, como parte das exigências do curso de Bacharelado em Sistemas de Informação, para a obtenção do título de Bacharel.

APROVADA em 18 de Julho de 2023.

Prof. DSc. Renata Teles Moreira UFLA Wellington Luis de Siqueira FUNDECC

> Prof. DSc. Ramon Gomes Costa Orientador

> > LAVRAS – MG 2023

#### AGRADECIMENTOS

Aos meus pais, Joel e Rosimary, por estarem sempre ao meu lado e me apoiarem incondicionalmente ao longo de toda a minha jornada acadêmica. Agradeço também ao meu irmão, Vinícius, pelo constante incentivo.

Ao meu namorado, Eduardo, por todo o apoio, companheirismo e paciência infinita.

A todos os meus familiares e amigos que estiveram presentes em cada etapa dessa caminhada e que sempre torceram pelo meu sucesso.

Ao professor Ramon por sua valiosa orientação durante todo o processo de escrita deste trabalho. Sua experiência, conhecimento e feedbacks foram fundamentais durante todo o processo.

A professora Renata e ao gestor de projetos Wellington por aceitarem participar da minha banca de defesa e por contribuírem de forma significativa para a conquista dos meus objetivos.

A FUNDECC, pela oportunidade de estagiar na empresa, tem sido uma experiência única e enriquecedora.

A todos os professores, cuja dedicação e conhecimento foram fundamentais para a minha formação pessoal e acadêmica.

Muito obrigada!

## RESUMO

Este relatório de estágio supervisionado tem como objetivo apresentar relatos das atividades desenvolvidas, compartilhar as experiências e aprendizado durante o período de estágio na empresa Fundação de Desenvolvimento Científico e Cultural - FUNDECC. A empresa atua como intermediária, gerenciando os recursos e garantindo a execução dos projetos dentro dos prazos estabelecidos. Durante o estágio, a estudante desempenhou o papel de *Full Stack Developer*, desenvolveu atividades de melhorias, correções de *bugs* e implementação de novas funcionalidades no sistema. Além de aprimorar habilidades em linguagens de programação, o estágio também contribuiu para o desenvolvimento das *soft skills* da estudante e sua inserção no mercado de trabalho.

Palavras-chave: Análise Ambiental. Licenciamento Ambiental. Sistema.

## LISTA DE FIGURAS

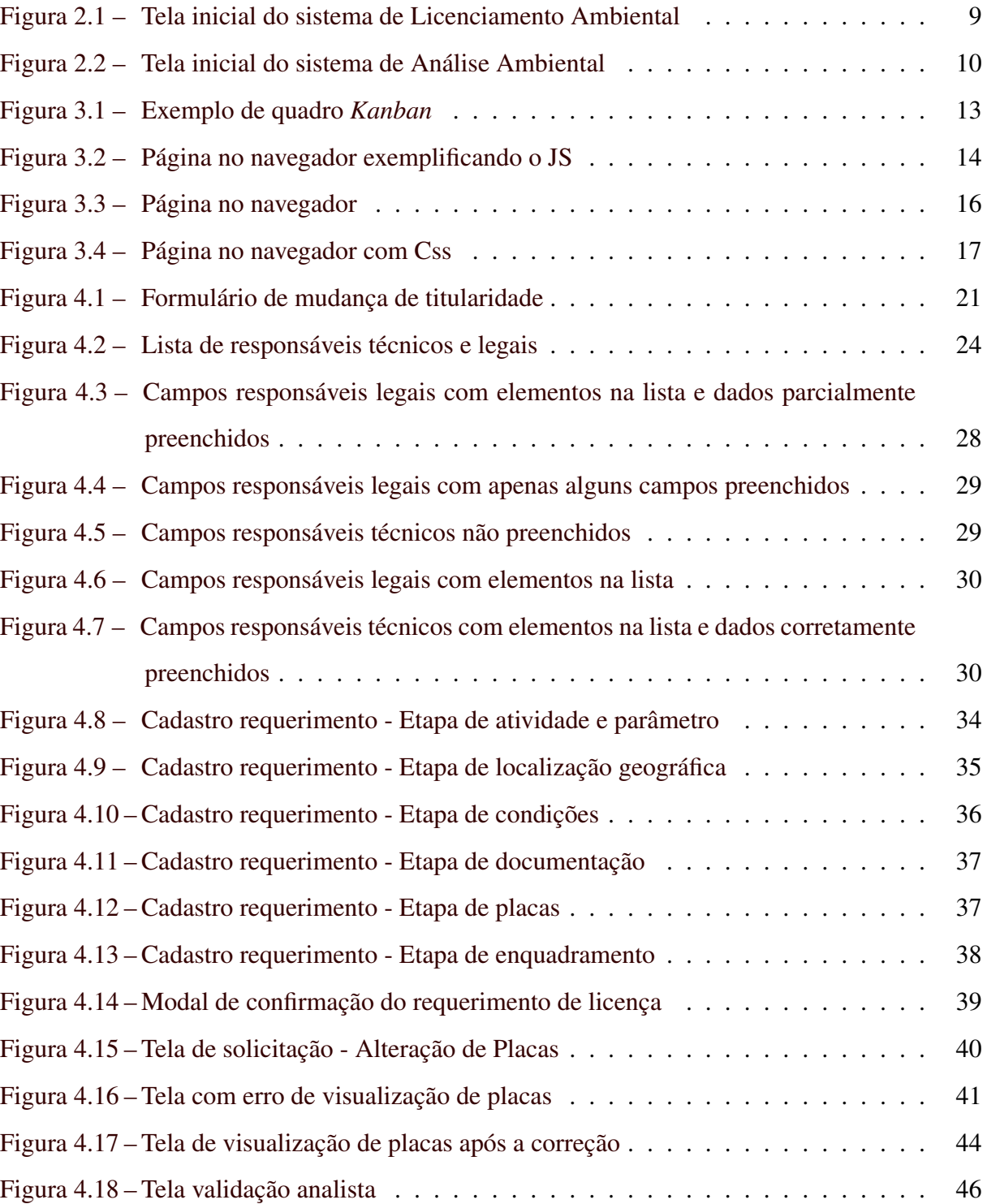

## LISTA DE CÓDIGOS

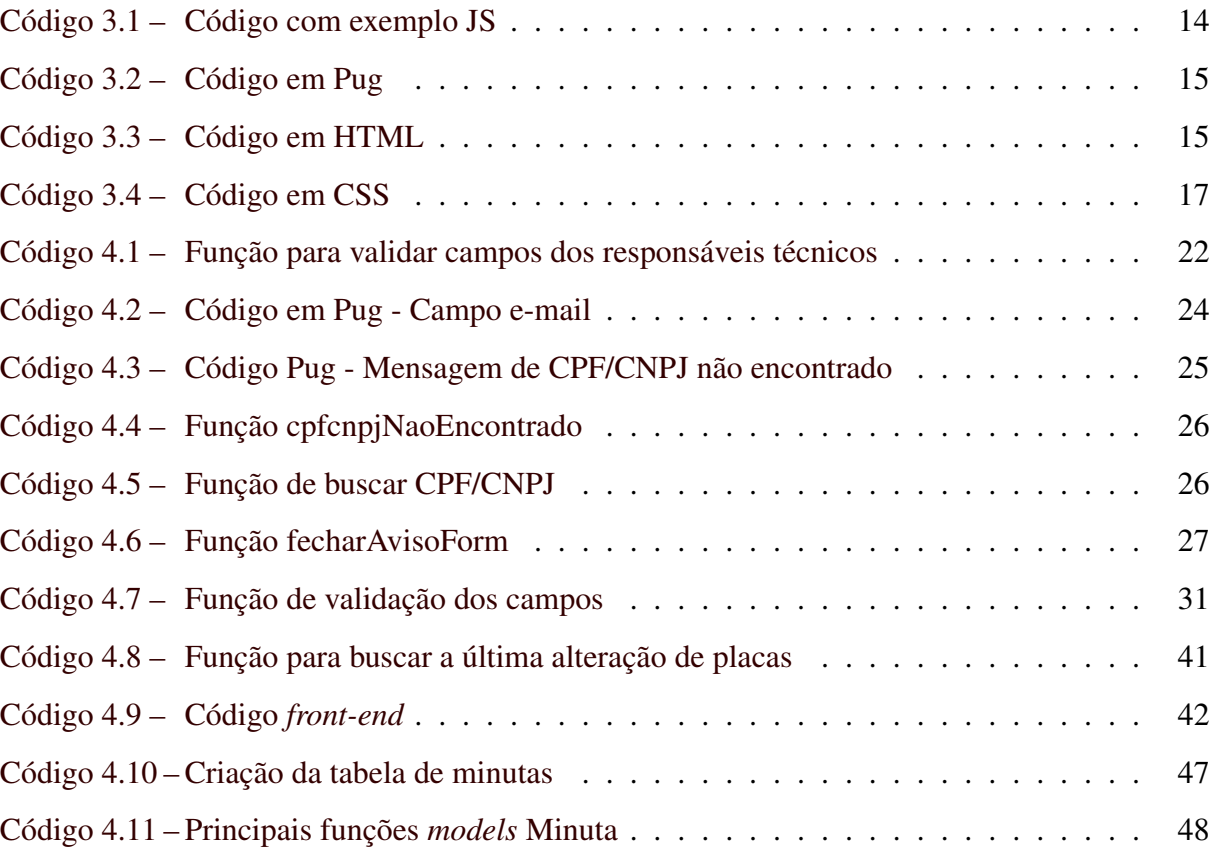

## SUMÁRIO

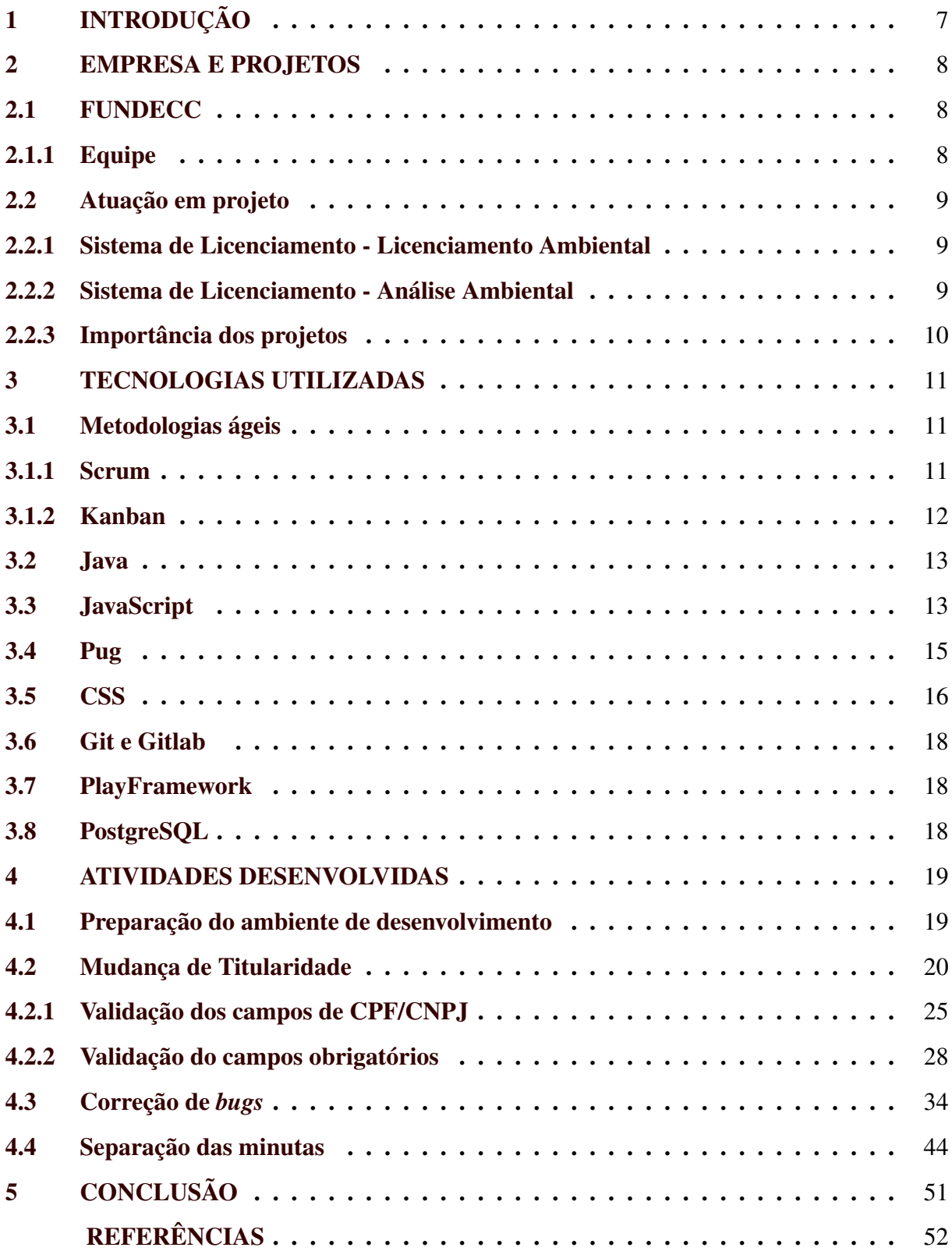

## <span id="page-8-0"></span>1 INTRODUÇÃO

O estágio supervisionado é uma atividade essencial na formação de um profissional, visto que no âmbito de uma organização existem diversos cenários que proporcionam experiências valiosas para o desenvolvimento pessoal e profissional, como a comunicação, resolução de problemas, aprimoramento das habilidades e competências, que são fatores fundamentais para uma carreira de sucesso.

O estágio foi realizado na FUNDECC (Fundação de Desenvolvimento Científico e Cultural) durante o período (01/06/2022 até 31/05/2023). Embora a fundação tenha sede no Campus Histórico da UFLA, na cidade de Lavras - MG, o estágio foi realizado em regime *home office*. A FUNDECC possui aproximadamente 130 colaboradores, distribuídos em diferentes setores, como Recursos Humanos, Projetos, Financeiro, Grupo de Tecnologia da Informação, entre outros. O grupo de Tecnologia da Informação (TI) possui aproximadamente 80 funcionários, que são responsáveis pelo desenvolvimento de *softwares* acordados com a Secretaria de Estado correspondente. Entre os *softwares* desenvolvidos, o foco do trabalho foi nos *softwares* de Licenciamento Ambiental para o estado do Espírito Santo, que estão atualmente em fase de desenvolvimento.

Durante o estágio, a estagiária atuou com dois sistemas de licenciamento: o Licenciamento Ambiental e a Análise Ambiental. No primeiro sistema, o empreendedor realiza o cadastro de um requerimento para obter a licença necessária para exercer determinada atividade em uma área específica. Em seguida, o requerimento é encaminhado para o sistema de análise ambiental, responsável por avaliar a solicitação feita pelo empreendedor.

A organização do trabalho segue a seguinte estrutura: o Capítulo 2 aborda a empresa e os projetos; o Capítulo 3 apresenta as tecnologias utilizadas; o Capítulo 4 detalha as atividades desenvolvidas; e, por fim, o Capítulo 5 apresenta as conclusões.

#### <span id="page-9-0"></span>2 EMPRESA E PROJETOS

Este capítulo tem como objetivo fornecer uma contextualização sobre a FUNDECC - Fundação de Desenvolvimento Científico e Cultural, empresa onde o estágio foi realizado, bem como os projetos nos quais a estagiára esteve envolvida. Será apresentada uma breve descrição da FUNDECC, destacando sua atuação e estrutura organizacional, seguida de uma apresentação sobre os sistemas de licenciamento ambiental e análise ambiental, projetos que foram desenvolvidos durante o período de estágio e nos quais o estagiário teve participação ativa.

#### <span id="page-9-1"></span>2.1 FUNDECC

A FUNDECC - Fundação de Desenvolvimento Científico e Cultural tem como objetivo apoiar atividades de ensino, pesquisa e extensão, além de desenvolvimentos institucionais, científicos e tecnológicos na Universidade Federal de Lavras. Com uma estrutura composta por Conselho Deliberativo, Conselho Fiscal, Diretoria Executiva e Vice Diretoria Executiva [\(FUN-](#page-53-1)[DECC,](#page-53-1) [2023\)](#page-53-1). A Fundação contribui para o desenvolvimento de projetos inovadores e soluções tecnológicas para diversos setores, como agrícola, meio ambiente, preservação de patrimônio, entre outros.

Vale ressaltar que os projetos presentes na fundação são gerenciados pelo setor de projetos, o qual é responsável pelo acompanhamento e controle das iniciativas. Por outro lado, o processo de desenvolvimento e manutenção dos projetos é de responsabilidade do setor de TI.

#### <span id="page-9-2"></span>2.1.1 Equipe

A equipe de desenvolvimento na qual a estagiária atuou é composta por 5 desenvolvedores, 2 Tester e 1 Administrador de banco de dados. Além disso, a dinâmica de funcionamento da equipe é baseada no Scrum, que é um framework ágil amplamente utilizado para a gestão e desenvolvimento de projetos. O Scrum possui eventos, papéis e artefatos que ajudam a equipe a organizar e otimizar o processo de trabalho.

#### <span id="page-10-1"></span>2.2 Atuação em projeto

#### <span id="page-10-2"></span>2.2.1 Sistema de Licenciamento - Licenciamento Ambiental

O objetivo principal do sistema (Figura [2.1\)](#page-10-0) é viabilizar a concessão de licenças para atividades que tenham impacto ambiental local, realizadas por empreendedores cadastrados no sistema, sejam eles pessoas físicas ou jurídicas do setor privado ou público [\(IEMA,](#page-53-2) [2023\)](#page-53-2).

<span id="page-10-0"></span>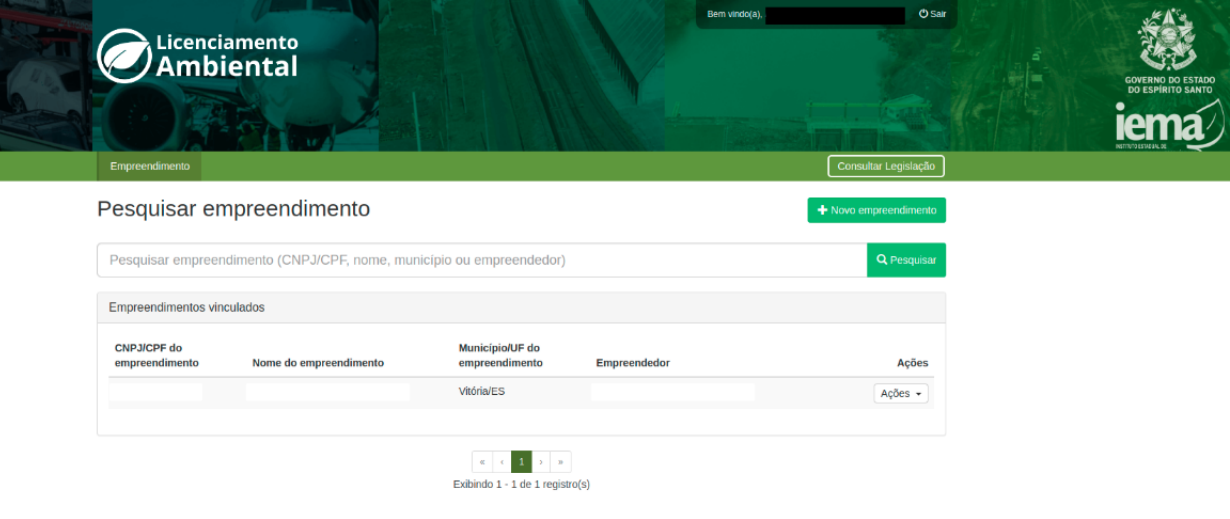

Figura 2.1 – Tela inicial do sistema de Licenciamento Ambiental

Fonte: Autor

## <span id="page-10-3"></span>2.2.2 Sistema de Licenciamento - Análise Ambiental

O módulo de análise é uma funcionalidade exclusiva para o acesso interno do órgão regulador, responsável por permitir a avaliação dos requerimentos cadastrados no módulo de Licenciamento Ambiental. Através desse sistema (Figura [2.2\)](#page-11-0), os analistas, coordenadores, gerentes e diretores têm a possibilidade de visualizar e realizar análises dos requerimentos submetidos pelos empreendedores.

<span id="page-11-0"></span>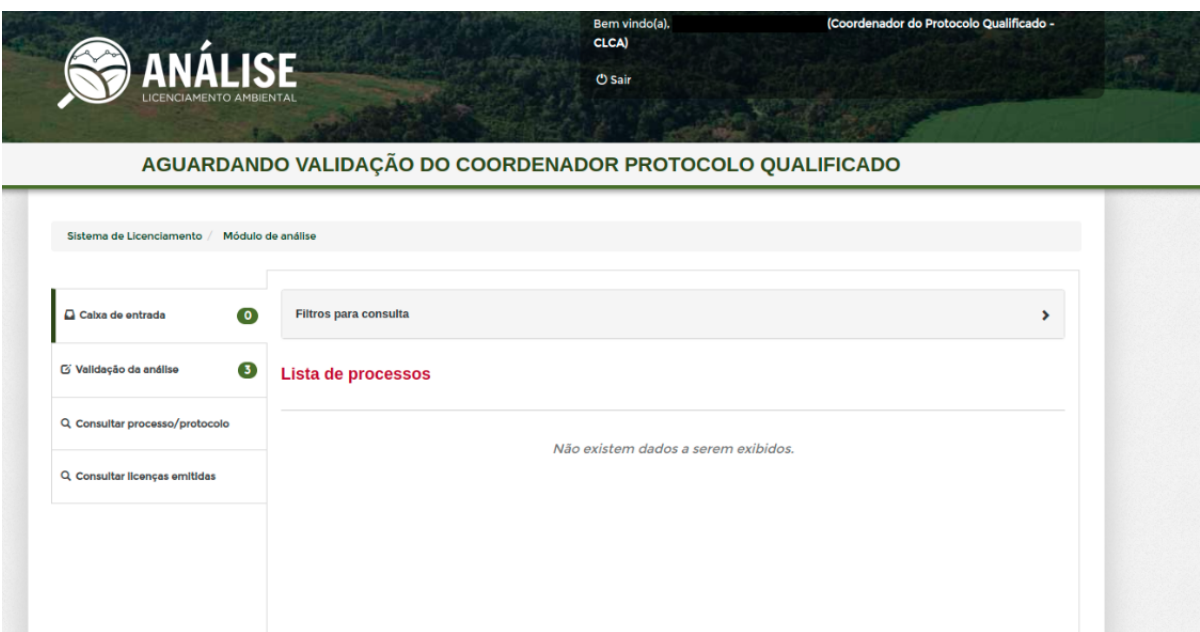

Figura 2.2 – Tela inicial do sistema de Análise Ambiental

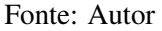

#### <span id="page-11-1"></span>2.2.3 Importância dos projetos

Com a implantação dos sistemas, foi possível permitir agilidade no processo de licenciamento, visto que com a automatização dos processos é notório uma redução no tempo de análise e aprovação das licenças, o que traz benefícios tanto para os empreendedores, quanto para os órgãos reguladores. Outro fator, seria a transparência no acompanhamento das solicitações, visto que é possível acompanhar o status das solicitações em tempo real.

Outros aspecto importante é a redução do uso de papel, o que resulta em uma abordagem mais sustentável e também facilita a organização e acesso às informações. Esses são apenas alguns dos vários benefícios da implantação do sistema de Licenciamento Ambiental.

#### <span id="page-12-0"></span>3 TECNOLOGIAS UTILIZADAS

Neste capítulo, serão apresentados os conceitos, metodologias e abordagens essenciais para o entendimento das atividades desenvolvidas durante o estágio, as quais serão descritas detalhadamente no Capítulo 4 deste relatório.

#### <span id="page-12-1"></span>3.1 Metodologias ágeis

Um dos principais objetivos das metodologias ágeis são as entregas rápidas, em que consistem em pequenas entregas em um curto espaço de tempo. Além disso, proporciona um fluxo de trabalho mais flexível, com maior interatividade e autonomia entre os colaboradores.

#### <span id="page-12-2"></span>3.1.1 Scrum

O *Scrum*[1](#page-0-0) pode ser compreendido como um *framework* de gerenciamento de projetos, em que a partir da utilização de suas ferramentas é possível entregar valor para o cliente onde ele só encontrava problemas não solucionáveis.

De acordo com [Schwaber, Ken and Sutherland, Jeff](#page-53-3) [\(2020\)](#page-53-3), o Scrum possui os seguintes eventos:

- *Sprint*: Considerada o coração do Scrum, tem um período de desenvolvimento de partes específicas do projeto com duração limitada a um mês. É importante destacar que uma Sprint se inicia imediatamente após a conclusão da *sprint* anterior [\(Schwaber, Ken and](#page-53-3) [Sutherland, Jeff,](#page-53-3) [2020\)](#page-53-3).
- *Daily*: É uma reunião diária de no máximo 15 minutos, em que são relatadas as atividades realizadas desde a última *daily*, os impedimentos e quais serão as atividades até a próxima reunião.
- *Planning*: Na reunião de planejamento da sprint são apresentados quais os itens do *Product Backlog* (funcionalidades do *software*/produto) serão priorizados para desenvolvimento na *sprint*.
- *Review*: É um evento que ocorre ao final de cada Sprint e tem como objetivo analisar o que foi desenvolvido na Sprint e definir as futuras alterações.

<sup>1</sup> https://www.scrum.org/

• *Retrospective*: Nessa reunião são apresentados os pontos que precisam ser melhorados e os pontos que devem ser mantidos, o foco dessa reunião é a busca pela melhoria contínua nos processos.

Segundo [Schwaber, Ken and Sutherland, Jeff](#page-53-3) [\(2020\)](#page-53-3), o *Scrum Team* pode ser definido como uma pequena equipe de pessoas, multidisciplinares e autogerenciáveis, ou seja, que entregam valor continuamente a cada *sprint* e tem autonomia para decidir qual tarefa realizar e como será realizada. O *Scrum Team* é composto por:

- *Scrum Master*: responsável por garantir que equipe siga e compreenda o *Scrum*, facilitando o entendimento de suas práticas, valores e papéis [\(Schwaber, Ken and Sutherland,](#page-53-3) [Jeff,](#page-53-3) [2020\)](#page-53-3).
- *Product Owner*: responsável por representar os interesses dos stakeholders (partes interessadas), definir e priorizar os requisitos do produto [\(Schwaber, Ken and Sutherland,](#page-53-3) [Jeff,](#page-53-3) [2020\)](#page-53-3).
- *Developers*: grupo de pessoas responsáveis pelo desenvolvimento do produto.

Durante a atuação da estagiária no projeto, os ritos do *Scrum* apresentados anteriormente foram seguidos para que fosse possível manter a equipe informada e alinhada sobre o andamento da *sprint*, bem como promover melhorias na forma de trabalho.

## <span id="page-13-0"></span>3.1.2 Kanban

O *Kanban*[2](#page-0-0) pode ser compreendido como um quadro visual com sessões pré-definidas que indicam fluxo de trabalho, em que é possível visualizar as tarefas em andamento. O *Kanban* é composto por três partes principais [\(SYDLE,](#page-53-4) [2023\)](#page-53-4):

- Quadro (Figura [3.1\)](#page-14-0): é o *Kanban* em si, pode ser em formato digital ou físico;
- Colunas: representam as etapas pelas quais as tarefas passam durante o fluxo de trabalho, geralmente dividas em 'A fazer', 'Em andamento', 'Finalizado'.
- Cartões: Contêm as definições das tarefas a serem realizadas.

 $\frac{2 \text{ https://blog.t}$ rello.com/br/metodo-kanban

<span id="page-14-0"></span>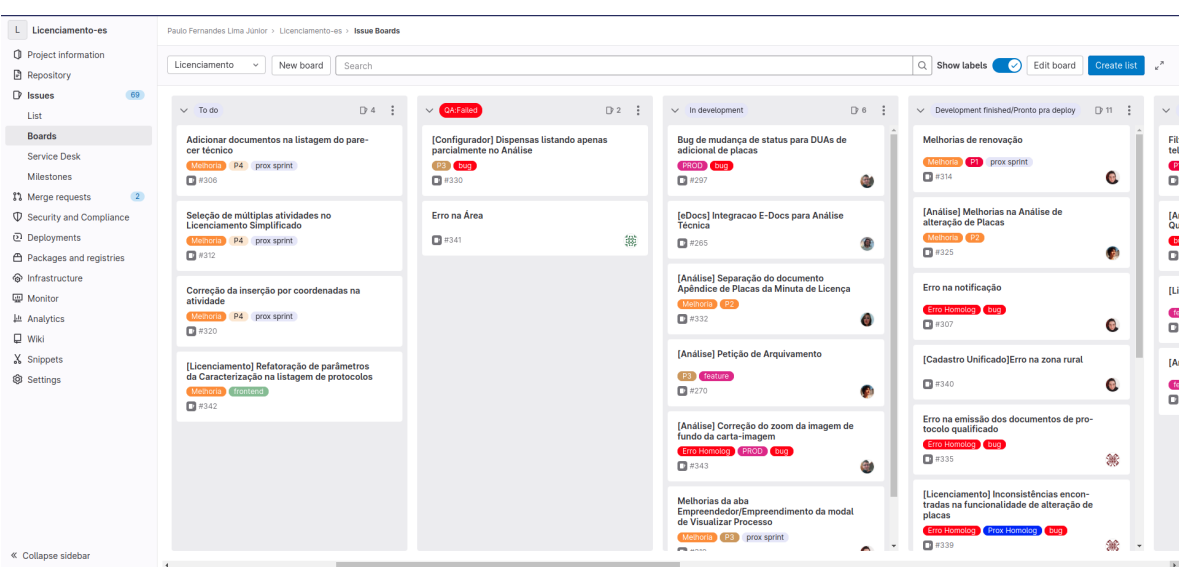

Figura 3.1 – Exemplo de quadro *Kanban*

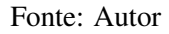

Durante o estágio, a estagiária utilizou a metodologia *Kanban* para visualizar e gerenciar o fluxo de trabalho, movimentando as tarefas entre uma coluna e outra à medida que eram concluídas, proporcionando maior clareza no acompanhamento das atividades para a equipe.

#### <span id="page-14-1"></span>3.2 Java

A linguagem de programação Java<sup>[3](#page-0-0)</sup> é amplamente utilizada em todo o mundo, principalmente para o desenvolvimento de aplicações Web, baseada no paradigma de orientação a objetos [\(BESSA,](#page-53-5) [2023\)](#page-53-5). Nos projetos em que a estudante atuou, o Java é utilizado em toda a estruturação do *back-end*, desde a elaboração da lógica de negócios até a integração com sistema de bancos de dados e outros sistemas.

## <span id="page-14-2"></span>3.3 JavaScript

O JavaScript<sup>[4](#page-0-0)</sup>, também conhecido como JS, é uma linguagem de programação interpretada popularmente conhecida como linguagem de script para páginas Web. Em outras palavras, é responsável por possibilitar a interação dinâmica entre usuários e páginas Web do lado do cliente [\(JAVASCRIPT | MDN,](#page-53-6) [2022\)](#page-53-6).

<sup>3</sup> https://www.java.com/pt-BR/

<sup>4</sup> https://developer.mozilla.org/en-US/docs/Web/JavaScript

No Código [3.1,](#page-15-1) podemos visualizar a estruturação do JavaScript, em que é utilizado a *tag* <script> para incluir código JavaScript na página. O comando *alert()* exibe uma caixa de diálogo de alerta ao usuário com a mensagem "Boa tarde, tudo bem?". Na Figura [3.2,](#page-15-0) podemos ver o resultado desse código, onde a caixa de diálogo de alerta assim que a página é carregada no navegador. Essa é uma forma simples de interação com o usuário usando JavaScript em uma página da web.

Durante o estágio, o JavaScript foi utilizado para implementação da parte dinâmica do *front-end*, como a realização de requisições para o *back-end*, validação de formulários, exibição dinâmica de dados, entre outros.

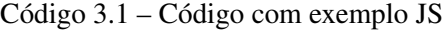

```
1 <!DOCTYPE html >
2 <html>
3 \times head4 \langle \text{meta } \text{chasset} = "UTF-8" \rangle5 \times/head>
6 \rightarrow \text{body}7 <script type="text/javascript">
8 alert ("Boa tarde, tudo bem?")
9 </script>
10 \, </body>
11 </html>
```
Fonte: Autor

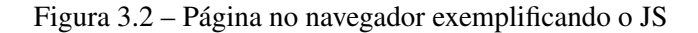

<span id="page-15-0"></span>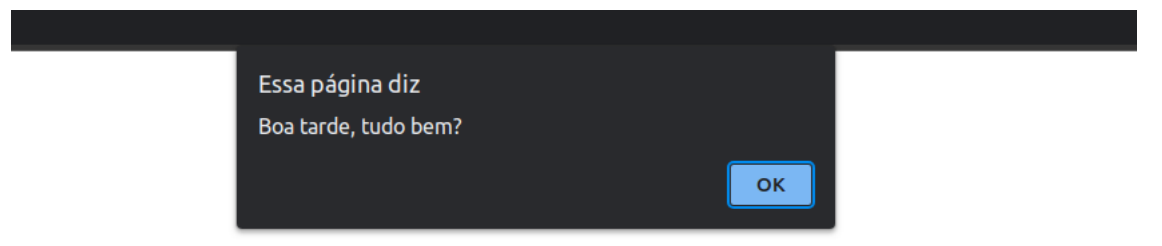

Fonte: Autor

#### <span id="page-16-2"></span>3.4 Pug

O Pug[5](#page-0-0) é um *template engine*, ou seja, uma ferramenta que simplifica a criação de arquivos HTML, oferecendo recursos avançados. Ao lidar com grandes quantidades de dados fica inviável a utilização do HTML puro, pois ele não possui recursos das linguagens de programação (*for, if, case, etc*) para a manipulação e organização dinâmica da página [\(TREINAWEB,](#page-53-7) [2020\)](#page-53-7).

No Código [3.2,](#page-16-0) podemos observar a estruturação dos elementos usando o Pug e no Código [3.3,](#page-16-1) é possível visualizar como ficaria o Código em HTML após a conversão. No código foi estruturado apenas uma página (Figura [3.3\)](#page-17-0) simples, com um título principal da página (*h1*), parágrafo (*p*) e título para guia do navegador (*tittle*) dentro da seção *'head'*.

Durante o estágio, o Pug foi empregado para facilitar a organização e a apresentação do conteúdo para o usuário.

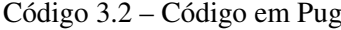

```
1 doctype html
2 html (lang='pt')
3 head
4 title Pug
5 body
6 h1 Teste pug
7 div . container
8 p Teste simples com pug .
```

```
Fonte: Autor
```
#### Código 3.3 – Código em HTML

<span id="page-16-1"></span>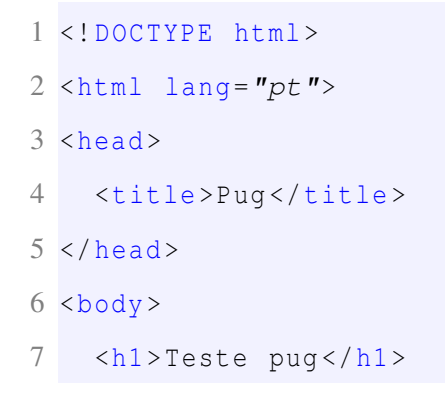

<sup>5</sup> https://pugjs.org/api/getting-started.html

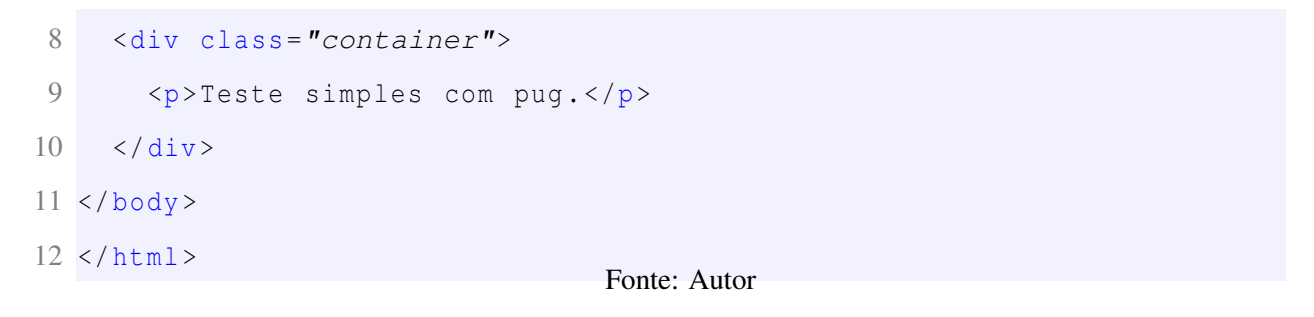

Figura 3.3 – Página no navegador

<span id="page-17-0"></span>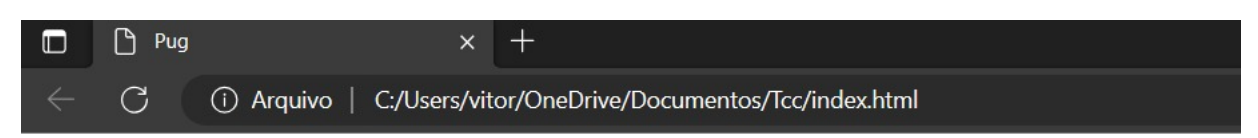

## **Teste pug**

Teste simples com pug.

Fonte: Autor

#### <span id="page-17-1"></span>3.5 CSS

CSS[6](#page-0-0) (*Cascading Style Sheets* ou Folhas de Estilo em Cascata) é uma linguagem de estilo utilizada para definir a apresentação e o layout dos elementos em uma página Web [\(CSS](#page-53-8) [| MDN,](#page-53-8) [2022\)](#page-53-8). Com o CSS, é possível aplicar cores, fontes, tamanhos, alinhamentos e outras propriedades visuais para organizar o conteúdo em blocos, colunas e outros formatos.

Na Figura [3.4,](#page-18-0) podemos visualizar aplicação do CSS na página da Figura [3.3.](#page-17-0) Para realizar essa aplicação, foi necessário inserir a *tag* link(href="estilos/estilos.css"rel="stylesheet") dentro da seção '*head*'. Essa *tag* link irá definir o caminho onde o arquivo CSS está localizado (no caso, na pasta "estilos") e o atributo "*rel*"específica que é um arquivo de estilo (*stylesheet*).

No Código [3.4,](#page-18-1) a cor de fundo da página será alterada para '*lightblue*', o título principal (*h1*) será centralizado e terá a cor '*white*', enquanto o parágrafo (*p*) terá tamanho de fonte '20px' e utilizará a fonte *Verdana*.

<sup>6</sup> https://developer.mozilla.org/en-US/docs/Web/CSS

Código 3.4 – Código em CSS

```
1 body {
2 background-color: lightblue;
3 }
4 h1 {
5 color: white;
6 text-align: center;
7 }
8 p {
9 font-family: verdana;
10 font-size: 20px;
11 }
```
Fonte: Autor

Figura 3.4 – Página no navegador com Css

<span id="page-18-0"></span>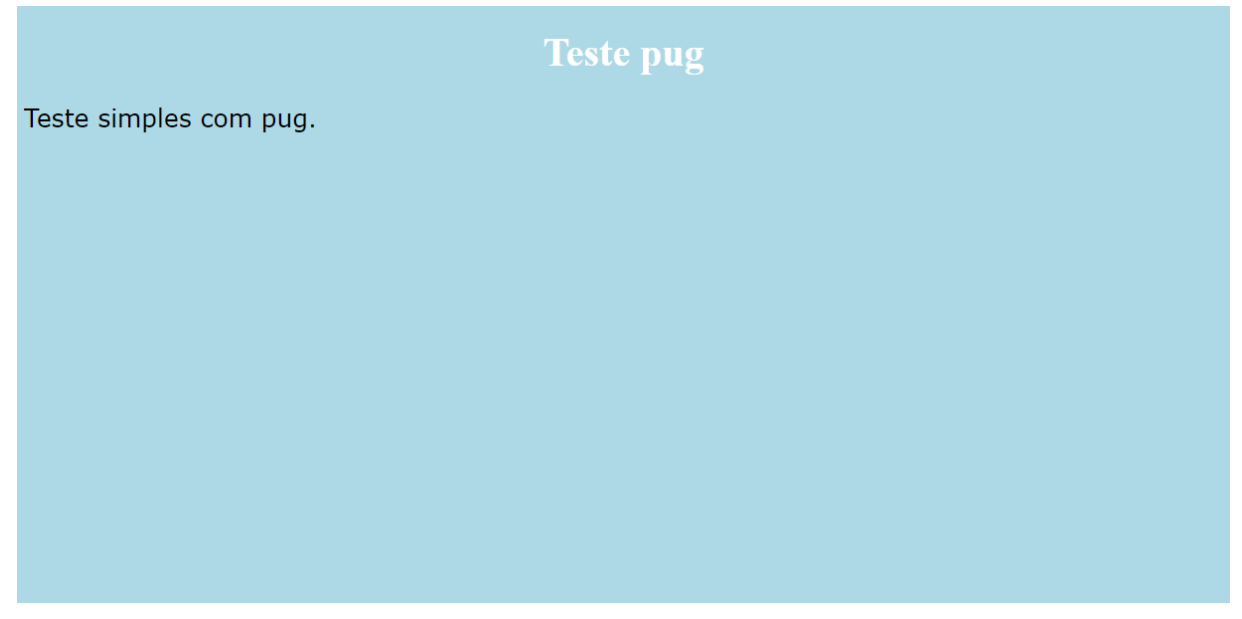

Fonte: Autor

No estágio, o CSS foi utilizado para a formatação e estilização do *layout* das páginas Web do sistema, como por exemplo a criação de regras de posicionamento e alinhamento dos elementos, garantindo uma disposição adequada e organizada do conteúdo na interface do sistema.

#### <span id="page-19-0"></span>3.6 Git e Gitlab

O Git[7](#page-0-0) é um sistema de controle de versões para gerenciar o código fonte de um *software*, já o GitLab<sup>[8](#page-0-0)</sup> é uma plataforma que oferece uma interface para utilização do Git, permitindo o armazenamento de repositórios na nuvem, integração contínua, segurança e outras funcionalidades importantes para o desenvolvimento de *software* em equipe.

No estágio, foi utilizado o GitLab para armazenamento dos repositórios de código-fonte e controle de versão do projeto.

#### <span id="page-19-1"></span>3.7 PlayFramework

O PlayFramework<sup>[9](#page-0-0)</sup> é um *framework* de código aberto que segue o padrão MVC (Model, View, Controller), permite o desenvolvimento ágil e produtivo de aplicações Web em Java e Scala. Durante o estágio, o uso do Play Framework foi vantajoso ao poupar tempo nas configurações do projeto e, devido ao seu padrão de projeto seguindo o MVC , facilitou o entendimento e organização do código.

#### <span id="page-19-2"></span>3.8 PostgreSQL

O PostgreSQL $10$  é um sistema gerenciador de bancos de dados relacional que oferece diversos recursos como a manipulação de tabelas, esquemas, dados, entre outros. Além disso, ele suporta a linguagem de instrução SQL (*Structured Query Language*), que é utilizada para consultar e gerenciar dados no banco de dados [\(GOMES,](#page-53-9) [2021\)](#page-53-9).

No estágio, durante o desenvolvimento das atividades o PostgreSQL foi responsável por armazenar e fornecer as informações necessárias para o funcionamento do sistema. Sua capacidade de suportar consultas complexas e garantir a integridade dos dados foi importante para o gerenciamento e manipulação dos dados do sistemas.

https://git-scm.com/

<sup>8</sup> https://about.gitlab.com/

<sup>9</sup> https://www.playframework.com/

<sup>10</sup> https://www.postgresql.org/

#### <span id="page-20-0"></span>4 ATIVIDADES DESENVOLVIDAS

Este capítulo tem como objetivo apresentar algumas das atividades desenvolvidas durante o período de estágio. Embora tenham sido realizadas atividades de diferentes níveis de complexidade, as escolhidas representam a diversidade das tarefas executadas. São elas: mudança de titularidade (seção [4.2\)](#page-21-0), desenvolvimento de uma nova funcionalidade, correção de bugs (seção [4.3\)](#page-35-1), que engloba problemas encontrados pelos *testers* e separação das minutas (seção [4.4\)](#page-45-1), que envolve a alteração de uma funcionalidade do sistema conforme solicitação do cliente.

#### <span id="page-20-1"></span>4.1 Preparação do ambiente de desenvolvimento

Antes de iniciar as atividades de desenvolvimento, foi necessário configurar o ambiente de desenvolvimento. Para isso, foram instaladas as seguintes ferramentas:

- Node nas versões 8.17.0 e 10.22.0
- PlayFramework nas versões 1.4.5, 1.5.0 e 1.5.1
- PostgreSQL na versão 12
- PostGIS na versão 2.5
- Java nas versões 8 e 14
- IDE Intellij IDEA para o desenvolvimento do *back-end*
- Editor de texto/código Visual Studio Code para o desenvolvimento do *front-end*
- SGBD DataGrip para a administração do banco de dados.

Após a instalação dos itens mencionados, foi utilizado o manual básico de configuração e, quando surgiam dúvidas ou problemas, contatava um dos desenvolvedores para obter ajuda.

As atividades a seguir, abrangem implementações nos sistemas de Licenciamento e Análise, que são complementares na execução de uma solicitação. O sistema de Licenciamento permite que os empreendedores cadastrem solicitações relacionadas aos empreendimentos, enquanto o sistema de Análise é responsável por analisar essas solicitações por parte do órgão regulador. Durante a apresentação dos tópicos, serão fornecidos todos os detalhes necessários para compreender tanto as atividades, quanto o sistema em questão.

#### <span id="page-21-0"></span>4.2 Mudança de Titularidade

A mudança de titularidade é uma funcionalidade que possibilita a transferência de todos os protocolos de um processo para um outro empreendedor. Para efetuar essa transferência, o cedente deve preencher o formulário no licenciamento, conforme apresentado na Figura [4.1,](#page-22-0) e efetuar o pagamento da taxa de transferência. Em seguida, o protocolo será encaminhado para análise no sistema de Análise Ambiental.

Antes dessa funcionalidade ser implementada, o processo de mudança de titularidade era realizado de forma manual. O empreendedor precisava levar toda a documentação necessária, preencher o formulário corretamente e apresentar o comprovante de pagamento da taxa para solicitar a transferência de titularidade.

Durante o desenvolvimento da atividade, a estudante teve dificuldades no processo de validação dos campos do formulário, devido a seguinte regra:

• Para os responsáveis legais e técnicos, os campos podem ser deixados em branco, desde que haja pelo menos um item na lista de responsáveis (Figura [4.2\)](#page-25-0). É importante destacar que são duas listas distintas: uma para os responsáveis legais e outra para os responsáveis técnicos.

Durante o desenvolvimento das validações, foi criada uma função (Código [4.1\)](#page-23-0) separada para cada tipo de responsável, em que possui variáveis de controle de erros para cada campo (CPF/CNPJ, Nome/Razão Social, email e endereço). As variáveis iniciam com valor *false* e se são encontrados erros nas condições (*if*) de validação dos campos recebem o valor *true*.

As validações ocorrem em etapas:

- Verifica se o objeto denominado 'responsavel' existe, então é verificado se ele é diferente de nulo e indefinido, se não já podemos concluir que nenhum campo foi preenchido então todas as variáveis que controlam a existência de erros no campo recebem *true*.
- Se o objeto não se enquadra no caso anterior, é realizada a segunda verificação, que consiste em verificar se os campos não foram preenchidos apenas com espaço (' '), no caso de o usuário digitar e apagar todo o texto. Se for esse o caso, não será necessário colocar os campos com marcações de erros.

<span id="page-22-0"></span>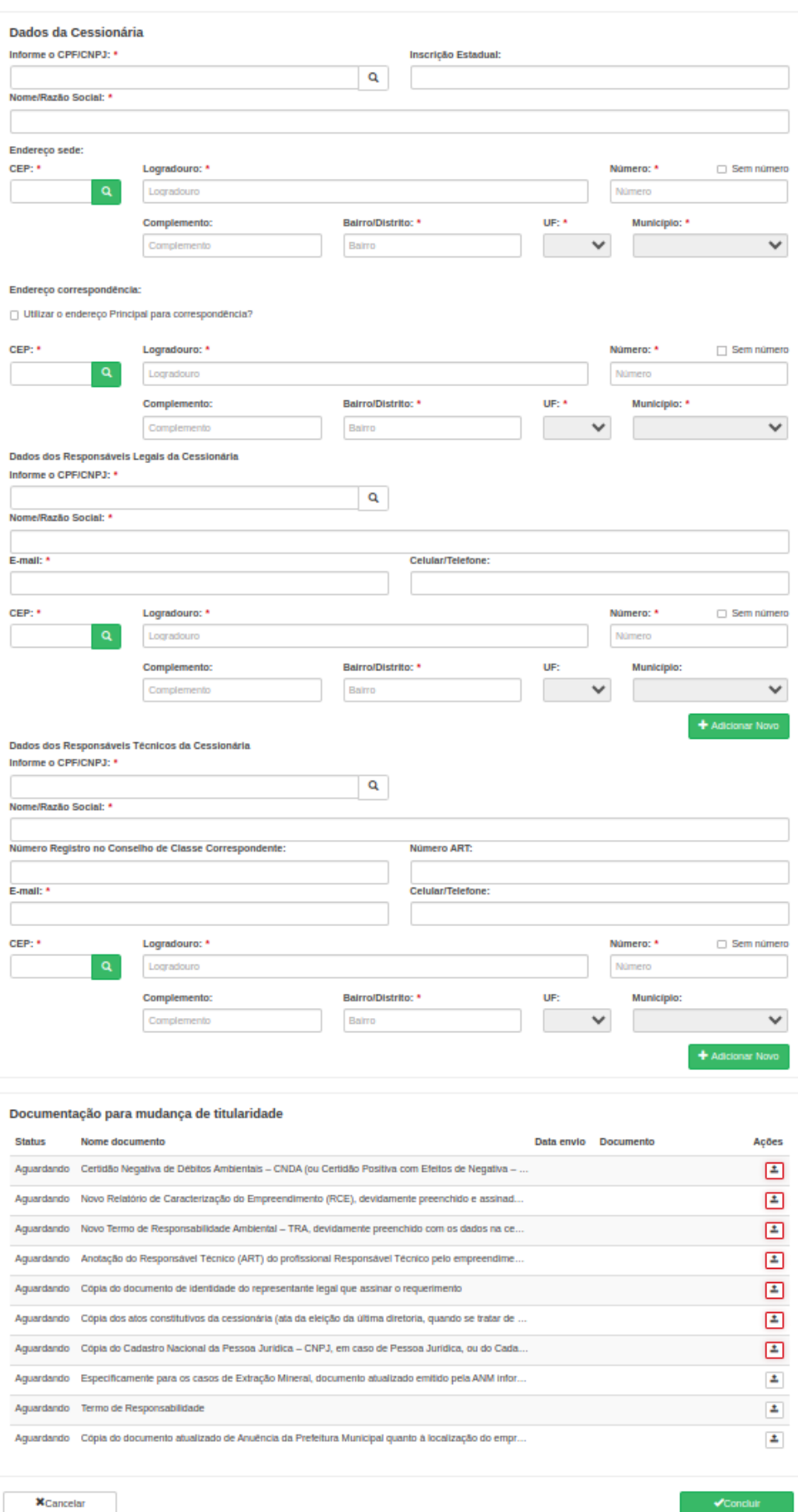

Figura 4.1 – Formulário de mudança de titularidade

Fonte: Autor

• Caso não se enquadre nos casos anteriores, são realizadas as validações campo a campo e se o resultado de alguma condição (*if*) for verdadeira, a variável do erro correspondente recebe *true* e ocorre a marcação do campo na tela.

Código 4.1 – Função para validar campos dos responsáveis técnicos

<span id="page-23-0"></span>

|                | 1 function validarResponsaveisTecnicos (responsavel) {                            |
|----------------|-----------------------------------------------------------------------------------|
| $\mathfrak{2}$ | mudancaTitularidade.errors.emailResponsaveisTecnicos = false;                     |
| 3              | mudancaTitularidade.errors.cpfcnpjResponsaveisTecnicos = false;                   |
| $\overline{4}$ | mudancaTitularidade.errors.nomeRazaoSocialResponsaveisTecnicos =                  |
|                | false;                                                                            |
| 5              | mudancaTitularidade.errors.enderecoResponsaveisTecnicos = false;                  |
| 6              | var campos Validos = $true$ ;                                                     |
| 7              |                                                                                   |
| 8              | if (! responsavel $  $ responsavel == $null$ $  $ responsavel ==                  |
|                | undefined )                                                                       |
| 9              | $\{$                                                                              |
| 10             | mudancaTitularidade.errors.emailResponsaveisTecnicos = true;                      |
| 11             | mudancaTitularidade.errors.cpfcnpjResponsaveisTecnicos = true                     |
|                | $\vdots$                                                                          |
| 12             | mudancaTitularidade.errors.                                                       |
|                | $nomeRazao SocialResponse is Tercnicos = true;$                                   |
| 13             | mudancaTitularidade.errors.enderecoResponsaveisTecnicos =                         |
|                | true;                                                                             |
| 14             |                                                                                   |
| 15             | $campsValidos = false;$                                                           |
| 16             |                                                                                   |
| 17             | $\text{else}$ if ((responsavel.email != $null$ & responsavel.email.trim()         |
|                | $!= = '$ '' $\cdot$                                                               |
| 18             | (responsavel.cpfCnpj != null && responsavel.cpfCnpj.trim                          |
|                | () $!= = ' '$ )                                                                   |
| 19             | (responsavel.razaoSocial != null & responsavel.                                   |
|                | razao Social.trim () $!=$ $'$ ) $\vert \vert$ (responsavel.telefone $!=$ null & & |
|                | responsavel.telefone.trim() !== '' )                                              |

```
20 (responsavel.numeroRegistro != null & responsavel.
     numeroRegistro.trim () != '' ) \vert\vert (responsavel.numeroART != null
     && responsavel.numeroART.trim() !== '' ) ||
21 (responsavel.endereco != null && !validarEndereco (
     respons a vel . endere co ) ) ) {
22
23 if (! responsavel . razao Social | | responsavel . razao Social ==
     null ll responsavel. razao Social == undefined II responsavel.
     razao Social . trim () == '')24 {
25 mudanca Titularidade . errors.
     nom e R a z a o SocialResponse is Tecnicos = true;26 campos Validos = false;
27 }
28 . . .
29 }
30
31 if (!camposValidos)
32 {
33 mensagem . warning (\textbf{'Preencha os campos obrigatorios'});
34 }
35 return camposValidos;
36 }
```
Fonte: Autor

<span id="page-25-0"></span>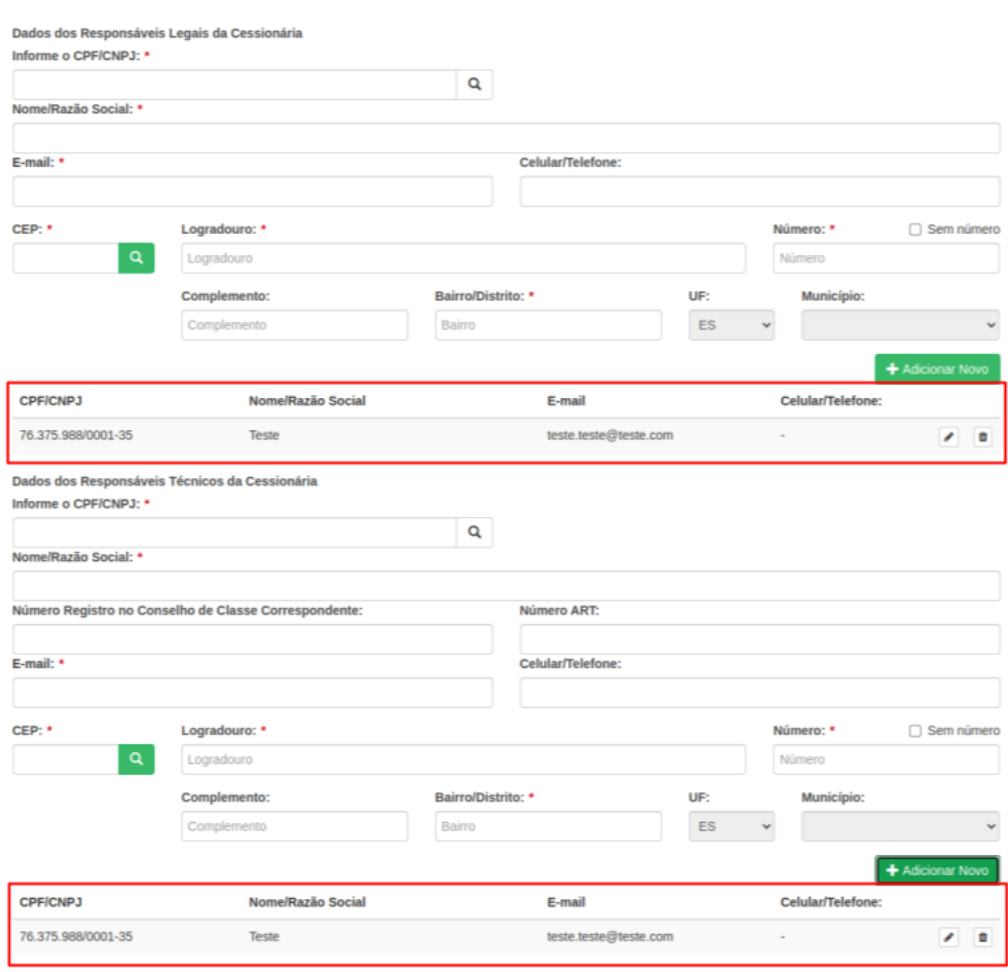

Figura 4.2 – Lista de responsáveis técnicos e legais

Fonte: Autor

Para ser possível a transição de um campo entre obrigatório e não obrigatório, com base em seu preenchimento, foi utilizado o atributo ng-required no Pug, que recebe como valor uma variável de controle de erro que foi criada. No trecho de Código [4.2,](#page-25-1) podemos visualizar o resultado da estruturação da expressão no projeto.

```
Código 4.2 – Código em Pug - Campo e-mail
```

```
1 div
2 label.obrigatorio E-mail:
3
4 div
5 input . form – c ontrol (type = 'email', name = 'emailContato',
6 ng−model= ' m u d a n c a T i t u l a r i d a d e . r e s p o n s a v e i s T e c n i c o s . e m a i l '
      ,
```

```
7 ng− r e q u i r e d =" m u d a n c a T i t u l a r i d a d e . e r r o r s .
```
*e m a i l R e s p o n s a v e i s T e c n i c o s "* ,

```
8 maxlength="150", ng-disabled='${disabled} | | ${
```
 $disable$  d E m a i  $\}$  ')

```
Fonte: Autor
```
Durante o desenvolvimento da tela, a estudante teve o desafio de lidar com algumas validações, onde algumas delas seram apresentadas a seguir.

#### <span id="page-26-1"></span>4.2.1 Validação dos campos de CPF/CNPJ

O Licenciamento busca a lista de empreendedores no sistema chamado "Cadastro Unificado" e no resultado da busca por algum CPF/CNPJ teria que ser realizada uma verificação se ele possui cadastro no Cadastro Unificado. Caso tenha um cadastro, os campos Nome/Razão Social, Telefone e Endereço devem ser preenchidos, caso contrário, uma mensagem informando sobre a falta de cadastro deveria ser exibida. Para isso, foi utilizada uma variável de controle e uma função para retorná-la. No Código [4.3](#page-26-0) é apresentado a estruturação da mensagem no Pug, em que consiste primeiramente em um *ng-if*, que a partir da resposta da função 'cpfcnpjNaoEncontrado' (Código [4.4\)](#page-27-0), exibe ou não a mensagem de erro. A função contém como parâmetro o tipo de pessoa, que corresponde a qual parte do formulário foi realizada a busca pelo CPF/CNPJ da pessoa, os valores possíveis de parâmetros são cpfcnpjCessionaria, cpfcnpjResponsaveisLegais, cpfcnpjResponsaveisTecnicos.

Código 4.3 – Código Pug - Mensagem de CPF/CNPJ não encontrado

```
1 div#c a r a c t e r i z a c a o (ng-i f = " c p f c n p j N a o E n c on t r a d o ( ' c p f c n p j C e s si o n a r i a ') "
      , c l a s s =" animate − i f " )
2 div . a l e r t – warning ( style = " padding : . 8 rem ; font – size : 13 px ; ")
3 i . fa . fa – exclamation – triangle
4 strong ( style = 'font -family : " Helvetica Neue", Helvetica, Arial,
      sans – s e r if ; font – size : 14 px ; ') O CPF/CNPJ nao existente no sistema,
       para que a alteracao seja concluida, o cadastro devera ser
      realizado.
5 b u t t o n . c l o s e ( t y p e = ' b u t t o n ' , ng− c l i c k =" f e c h a r A v i s o F o r m ( '
```

```
c p f c n p j C e s s i o n a r i a'<sup>"</sup>)
```
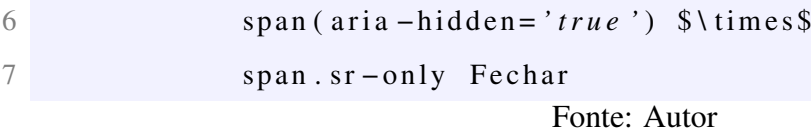

```
Código 4.4 – Função cpfcnpjNaoEncontrado
```

```
1 $scope . cpfcnpjNaoEncontrado = function (tipo) {
2 if ( tipo == ' c p f c n p i Cessionaria ') {
3 return cpfcnpjCessionaria;
4 }
5
6 if ( tipo == ' cpfcnpjResponsaveisLegais') {
7 return cpfcnpjResponsaveisLegais;
8 }
\overline{Q}10 return cpfcnpjResponsaveisTecnicos;
11 };
```

```
Fonte: Autor
```
As variáveis de retorno são globais e são inicializadas como *false* na sua declaração, os seus valores são alteradas em 2 momentos:

• Quando o usuário vai buscar por algum CPF/CNPJ na função 'findCpfCnpj'(Código [4.5](#page-27-1) ), que executa a ação após o clique ou um enter, se não foi encontrado nehuma pessoa o tipo passado por parâmetro na função vai determinar qual variável vai ser alterada, no caso, se a variável 'cpfcnpjCessionaria' receber *true* a mensagem na sessão da cessionária será exibida, e assim sucessivamente para os outros tipos.

Código 4.5 – Função de buscar CPF/CNPJ

```
1 function findCpfCnpj(cpfcnpj, tipo){
2 pessoa Service.by CpfCnpj (cpfcnpj)
3 . then (function (response) {
4 let dados = response. data;
5 if (dados) {
6 if (tipo == "cpfcapjCessionaria") \...}
7 else if ( tipo == " c p f c n p j R e s p on s a v e i s L e g a i s " )
    \{\ldots\}
```

```
8 else if ( tipo ==" c p f c n p j R e s p on s a v e is T e c n i c o s ")
     \{\ldots\}9 } e l s e {
10 if ( tipo == 'cpfcnpjCessionaria')
11 {
12 c p f c n p j C e s s i o n a r i a = t r u e ;
13 } e l s e i f ( t i p o == ' c p f c n p j R e s p o n s a v e i s L e g a i s ' )
14 {
15 c p f c n p j R e s p on s a v e i s L e g a i s = t r u e ;
16 } e l s e {
17 c p f c n p j R e s p on s a v e i s T e c n i c o s = t r u e ;
18 }
19 }
20 } )
21 . catch (function () {
22 mensagem . e r r or ("Nao foi possivel encontrar os dados
     da p e s s o a " ) ;
23 return null;
24 } );
25 }
```
Fonte: Autor

• Caso o usuário dê um clique no botão de fechar a mensagem, a variável recebe o valor *false* e com isso a mensagem para de ser exibida. Essa ação é executada na função 'fecharAvisoForm ' (Código [4.6\)](#page-28-0), que recebe também como parâmetro o tipo da pessoa.

Código 4.6 – Função fecharAvisoForm

```
1 $scope fecharAvisoForm = function (tipo) {
2 if ( tipo == ' cpfcnpjCessionaria' ) {
3 c p f c n p j C e s s i o n a r i a = f a l s e ;
4 return cpfcnpjCessionaria;
5 }
6
7 if ( tipo == ' c p f c n p j R e s p o n s a v e i s L e g a i s') {
8 c p f c n p j R e s p on s a v e i s L e g a i s = f a l s e ;
```

```
9 return cpfcnpjResponsaveisLegais;
10 }
11
12 c p f c n p j \text{Response} R e s p o n s a v e i s T e c n i c o s = f a l s e ;
13 return cpfcnpjResponsaveisTecnicos;
14 };
```
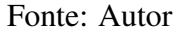

## <span id="page-29-1"></span>4.2.2 Validação do campos obrigatórios

A mudança de titularidade só pode ser finalizada caso todos os campos obrigatórios estejam preenchidos. Inicialmente parecia ser uma questão fácil, mas existem alguns pontos em relação as validações dos responsáveis legais e técnicos que devem ser considerados, como:

• Se a lista de responsáveis for maior que zero e somente alguns campos referente aos responsáveis técnicos ou legais forem preenchidos, como apresentado na Figura [4.3](#page-29-0) o formulário não deve ser finalizado.

<span id="page-29-0"></span>Figura 4.3 – Campos responsáveis legais com elementos na lista e dados parcialmente preenchidos

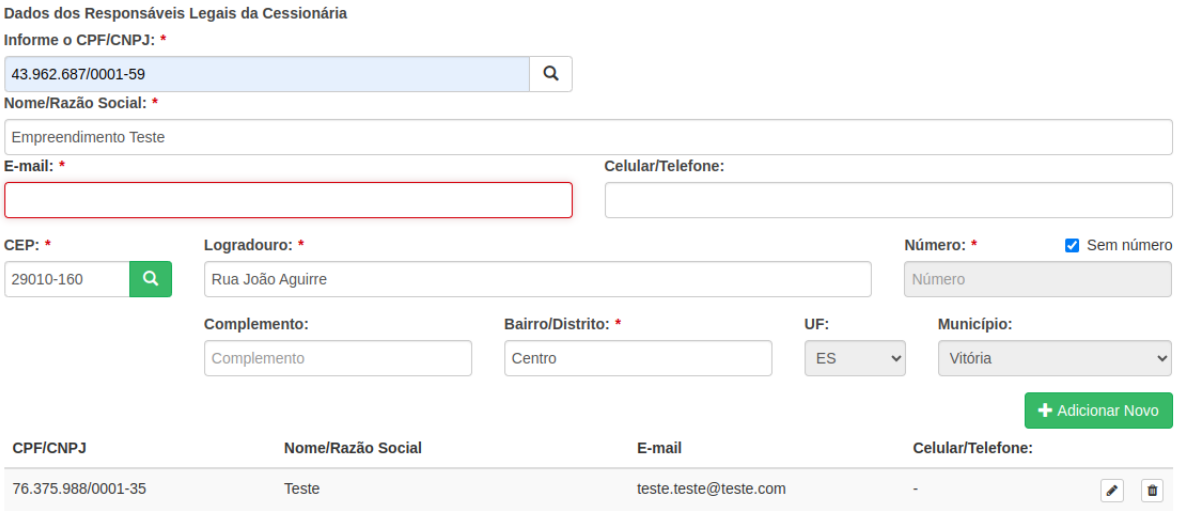

Fonte: Autor

• Se a lista de responsáveis for igual a zero e somente alguns campos referentes aos responsáveis técnicos ou legais forem preenchido, como apresentado na Figura [4.4,](#page-30-0) o formulário não deve ser finalizado.

#### Figura 4.4 – Campos responsáveis legais com apenas alguns campos preenchidos

<span id="page-30-0"></span>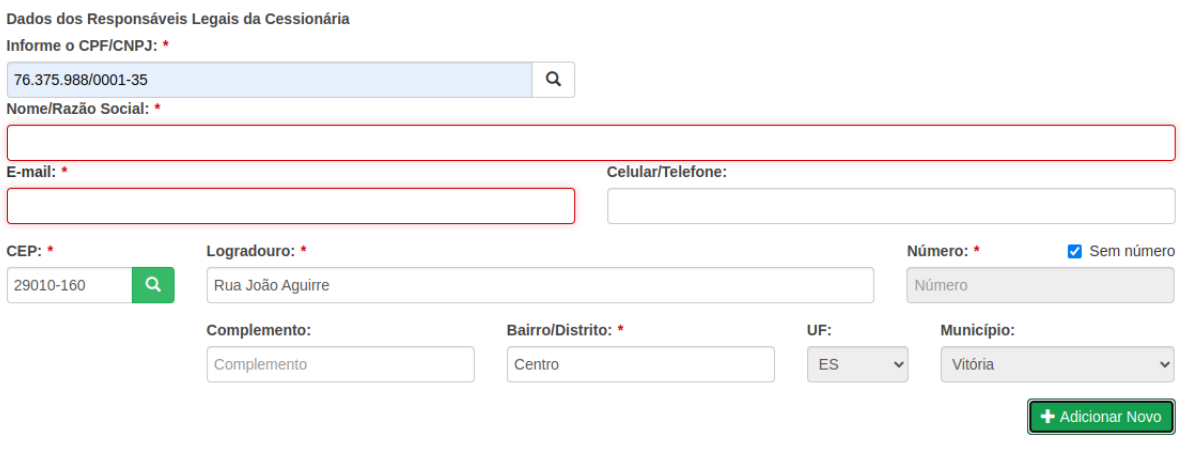

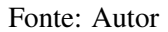

• Se a lista de responsáveis for igual a zero e nenhum campo referente aos responsáveis técnicos ou legais for preenchido, como apresentado na Figura [4.5,](#page-30-1) o formulário não deve ser finalizado.

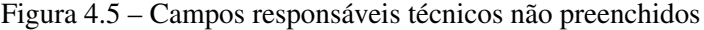

<span id="page-30-1"></span>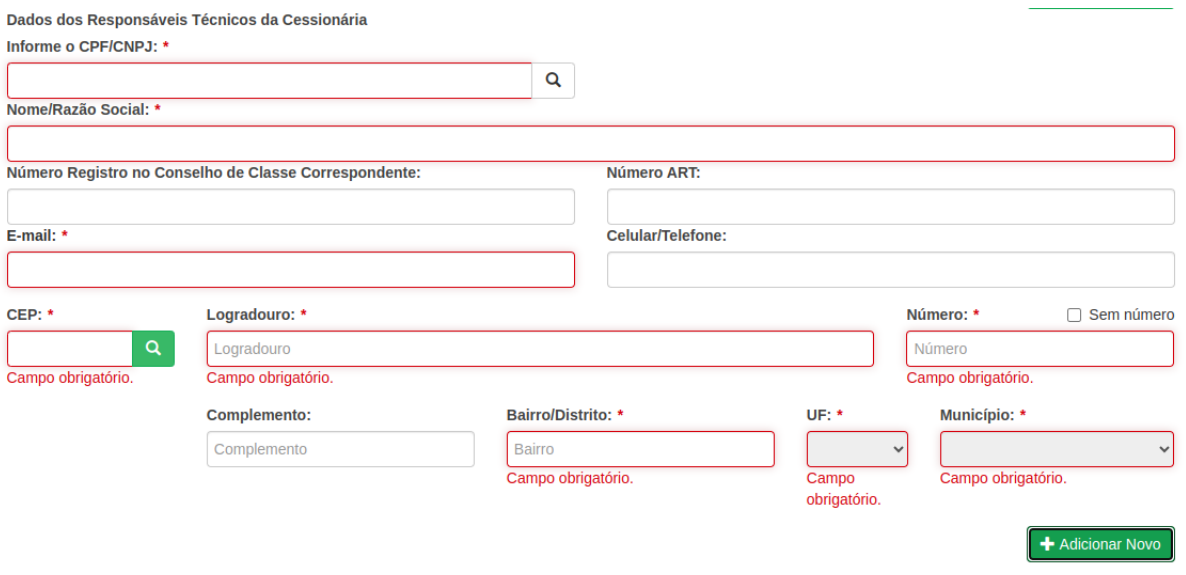

Fonte: Autor

• Se o tamanho da lista de responsáveis for maior que zero e nenhum campo referente aos responsáveis técnicos ou legais forem preenchidos, como apresentado na Figura [4.6,](#page-31-0) o formulário pode ser finalizado.

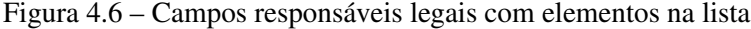

<span id="page-31-0"></span>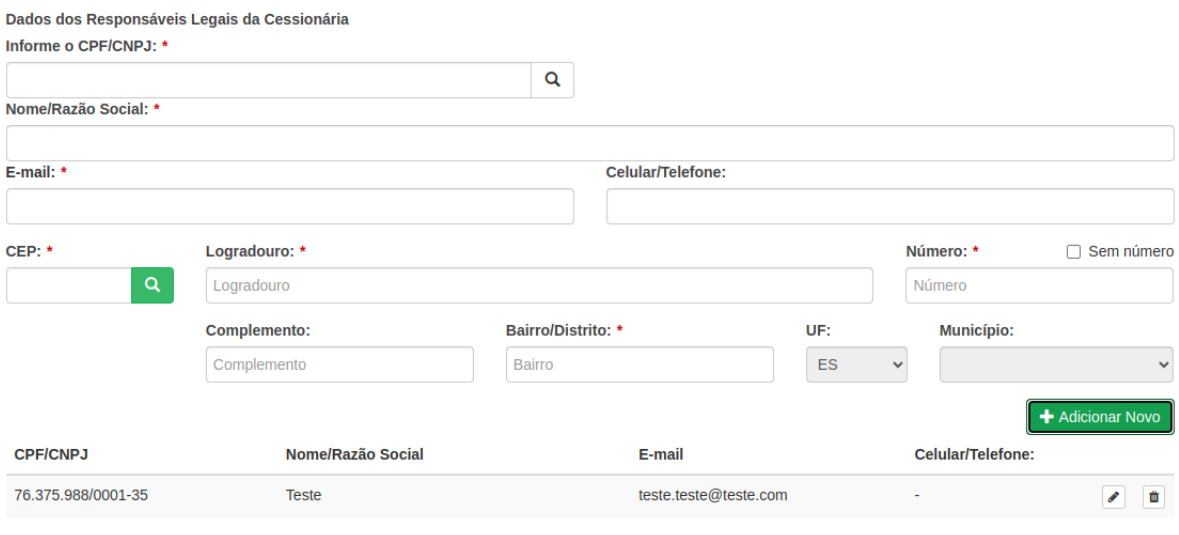

Fonte: Autor

• Se o tamanho da lista de responsáveis for maior que zero e todos os campos referente aos responsáveis técnicos ou legais forem preenchido, como apresentado na Figura [4.7,](#page-31-1) o formulário pode ser finalizado.

<span id="page-31-1"></span>Figura 4.7 – Campos responsáveis técnicos com elementos na lista e dados corretamente preenchidos

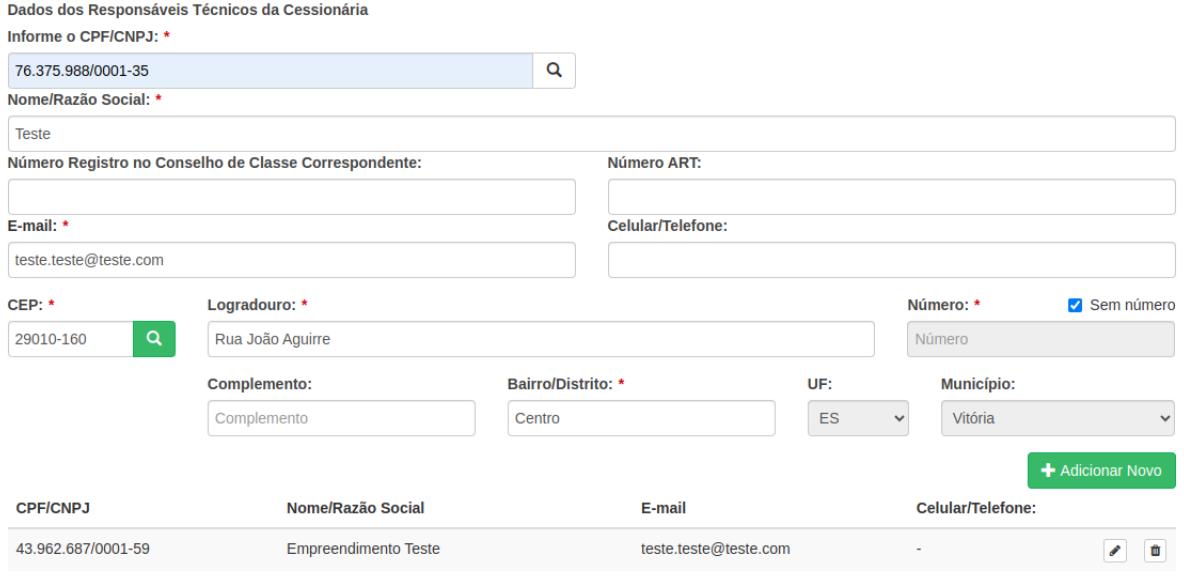

Fonte: Autor

No Código [4.7,](#page-32-0) podemos visualizar que as validação se iniciam com os campos dos dados da Cessionária, como CPF/CNPJ, nome/razão social e endereços. Vale ressaltar que para validação dos campos de endereço e dos responsáveis (legais e técnicos), são utilizados métodos que recebem como parâmetro o endereço a ser validado, no caso do endereço, e o responsável, no caso dos métodos de responsáveis. Como foi discutido anteriormente que na função dos responsáveis foram tratados os campos dos mesmos, basta chamar essa função e verificar se a lista está vazia ou não.

O restante das validações (Código [4.7\)](#page-32-0) são para verificar se os documentos obrigatórios foram enviados corretamente, para isso é percorrida a lista de documentos enquanto a variável de verificação 'socitacaoDocumentosValida' seja verdadeira. Ao final das verificações se as variáveis 'socitacaoDocumentosValida' e 'formularioValido' forem verdadeiras o formulário pode ser salvo, caso contrário, é apresentada uma mensagem de erro para o usuário solicitando o preenchimento de todos os campos obrigatórios.

Código 4.7 – Função de validação dos campos

```
1 function passoValido(){
2
3 var formulario Valido = true;
4
5 if (mudanca Titularidade. dados Cessionaria == null)
6 {
7 formulario Valido = false;
8 }
9
10 if (mudanca Titularidade. dados Cessionaria. cnpj == undefined ||
     mudanca Titularidade . dados Cessionaria . capj == null)11 {
12 formulario Valido = false :
13 }
14
15 if (mudanca Titularidade . dados Cessionaria . razao Social == undefined
     || mudanca Titularidade. dados Cessionaria. razao Social == null ||mudanca Titularidade. dados Cessionaria. razao Social. trim () == '')
16 {
17 formulario Valido = false;
18 }
19
```

```
20 if (! validar Endereco (mudanca Titularidade . dados Cessionaria . endereco
      . pr i n c i p a l))
21 {
22 formulario Valido = false;
23 }
24
25 if (! validar Endereco (mudanca Titularidade . dados Cessionaria . endereco
      c or r e spondencia)
26 {
27 formulario Valido = false :
28 }
29
30 if (mudanca Titularidade. lista Responsaveis Legais. length == 0 && !
      valid ar R e s p o n s a v e i s L e g a i s (mud a n c a Titularid a d e . r e s p o n s a v e i s L e g a i s ) )
      {
31
32 formulario Valido = false;
33
34 }
35
36 if (mudanca Titularidade. lista Responsave is Legais. length > 0 & &
      mudanca Titularidade. responsaveis Legais !== undefined &&
      mudanca Titularidade. responsaveis Legais !== null & !
      valid ar R e s p o n s a v e i s L e g a i s (mud a n c a Titularid a d e . r e s p o n s a v e i s L e g a i s ) )
      {
37 formulario Valido = false;
38 }
39
40 if (mudanca Titularidade. lista Responsave is Tecnicos. length == 0 && !
      validar Responsave is Tecnicos (mudanca Titularidade.
      r e s p on s a v e i s T e c n i c o s ) )
41 {
42 formulario Valido = false;
43 }
```
44 45 if (mudanca Titularidade . lista Responsave is Tecnicos . length  $> 0$  & & mudanca Titularidade. responsaveis Tecnicos !== undefined && mudanca Titularidade. responsaveis Tecnicos !== null && ! validar Responsaveis Tecnicos (mudanca Titularidade.  $responsaves$   $Tecnicos$  ) { 46  $formulation Value = false;$ 47 } 48 49 var socitacaoDocumentosValida = true; 50 51 mudanca Titularidade. lista Documentos. for Each (function ( solicitacao Documento) { 52 53 if (! solicitaca o Documento . documento & & solicitaca o Documento . o brigatorio & x socitaca o Documentos Valida) 54 { 55 socitacao Documentos Valida = false; 56 } 57 58  $\{\}$  ); 59  $\overline{60}$  if (formulario Valido & socitacao Documentos Valida) 61 { 62 return true; 63 } e l s e { 64 return false; 65 } 66 67 }

Fonte: Autor

#### <span id="page-35-1"></span>4.3 Correção de *bugs*

As tarefas de correção de bugs se referem à realização de correções em funcionalidades no sistema que não estão funcionando conforme o esperado. Antes de abordar o problema será apresentado o fluxo do sistema.

A realização do cadatro do requerimento para solicitar o licenciamento de uma atividade é formado pelas seguintes etapas:

#### Figura 4.8 – Cadastro requerimento - Etapa de atividade e parâmetro

<span id="page-35-0"></span>Cadastrar Requerimento

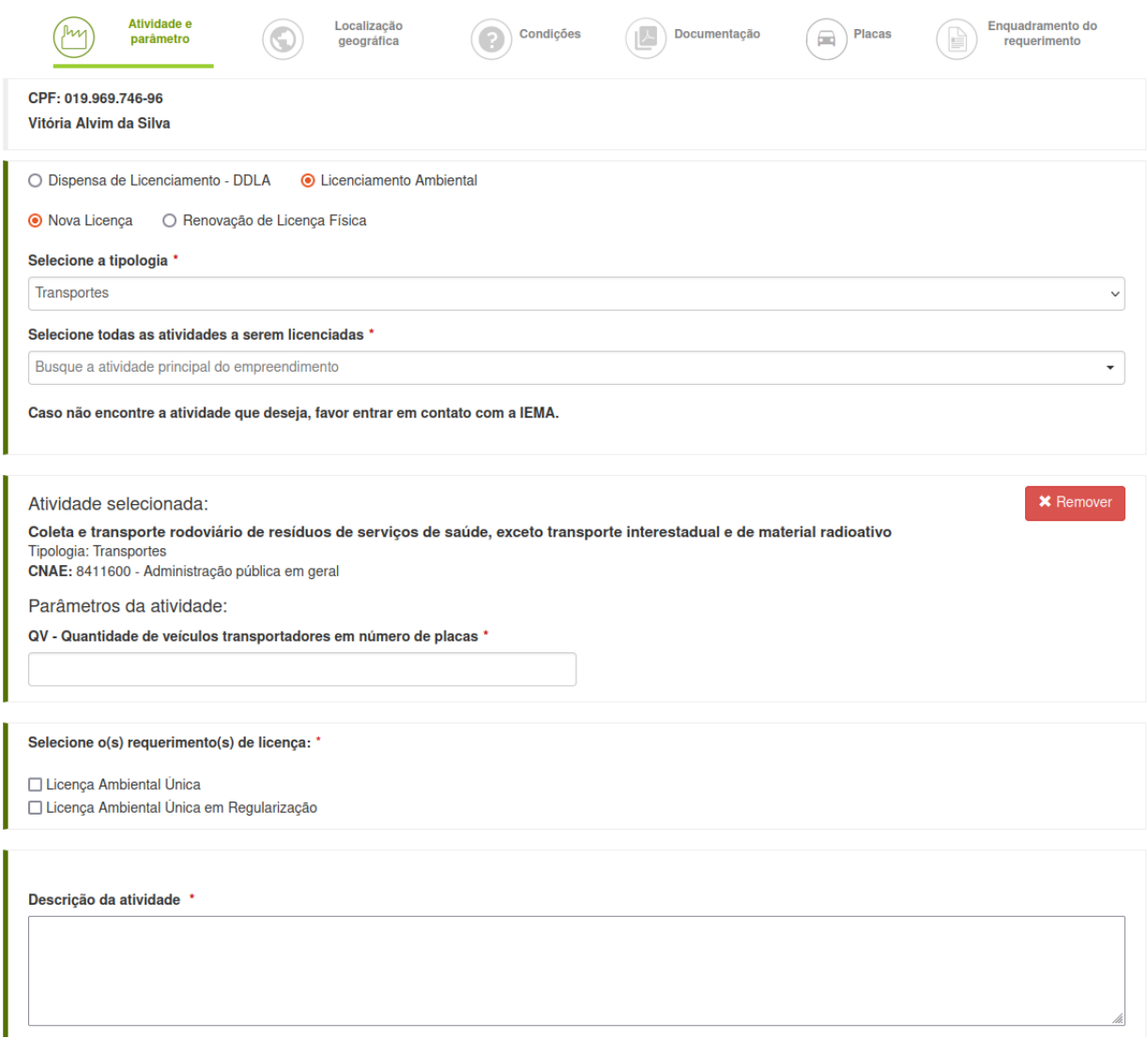

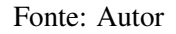

• Atividade e parâmetros (Figura [4.8\)](#page-35-0): nessa etapa é selecionada a tipologia, que seria o ramo da atividade (transportes, obras, energia, extração mineral, entre outros), a atividade

que será licenciada, os parâmetros que são específicos de cada atividade, no caso de Transportes seria o número de veículos. Ainda na mesma página existe a seleção do tipo de licença, que também é específico de cada atividade e um campo para descrição da atividade.

• Localização geográfica (Figura [4.9\)](#page-36-0): nessa etapa é realizada a marcação de onde irá acontecer a atividade, com pontos, polígonos e linhas. As marcações podem ser dentro e fora dos limites do empreendimento.

#### Figura 4.9 – Cadastro requerimento - Etapa de localização geográfica

#### <span id="page-36-0"></span>**Cadastrar Requerimento**

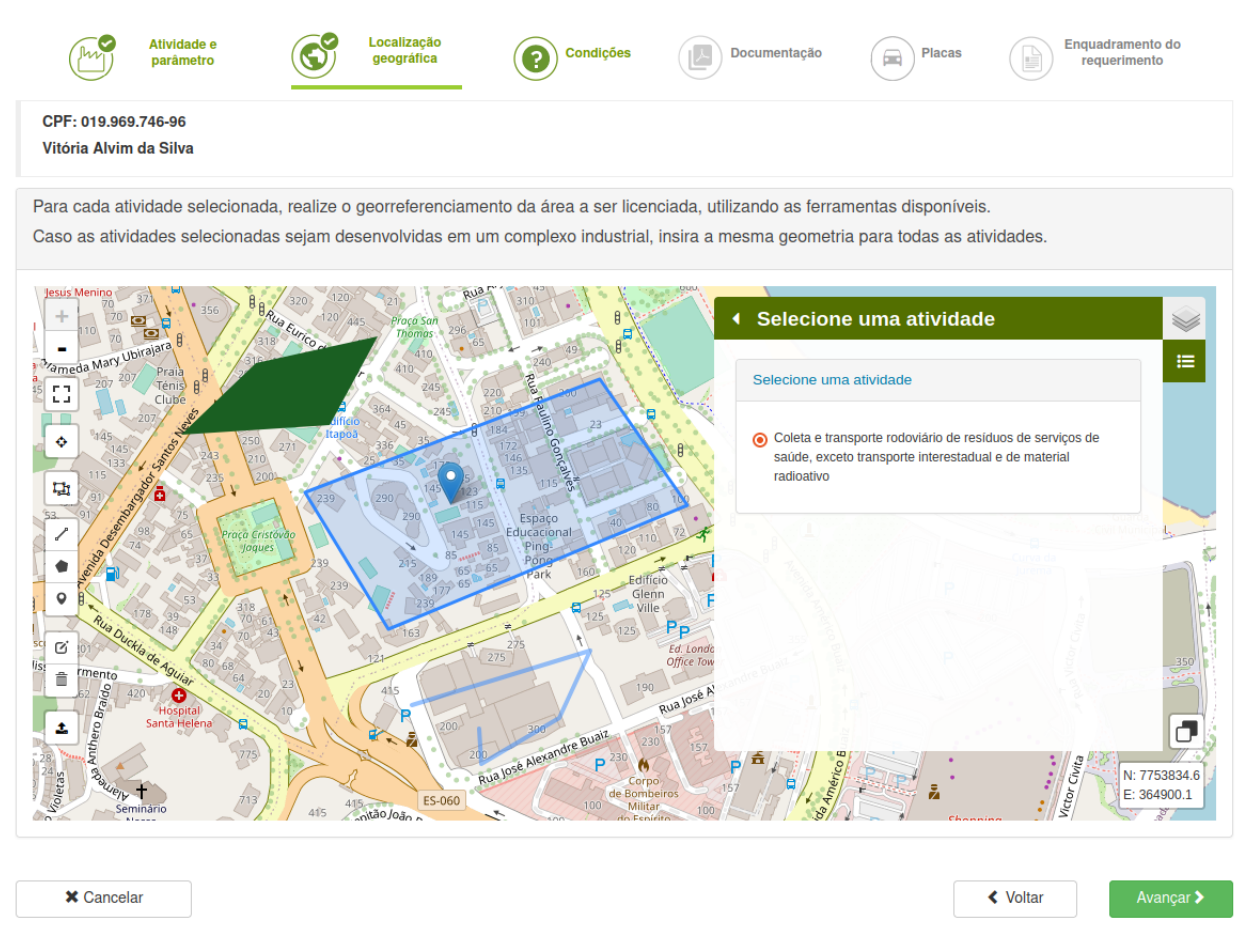

Fonte: Autor

• Condições (Figura [4.10\)](#page-37-0): Essa etapa possui duas seções, condições gerais e específicas, em que as gerais são perguntas padronizadas para todas as atividades e as específicas são para cada atividade selecionada.

## Figura 4.10 – Cadastro requerimento - Etapa de condições

<span id="page-37-0"></span>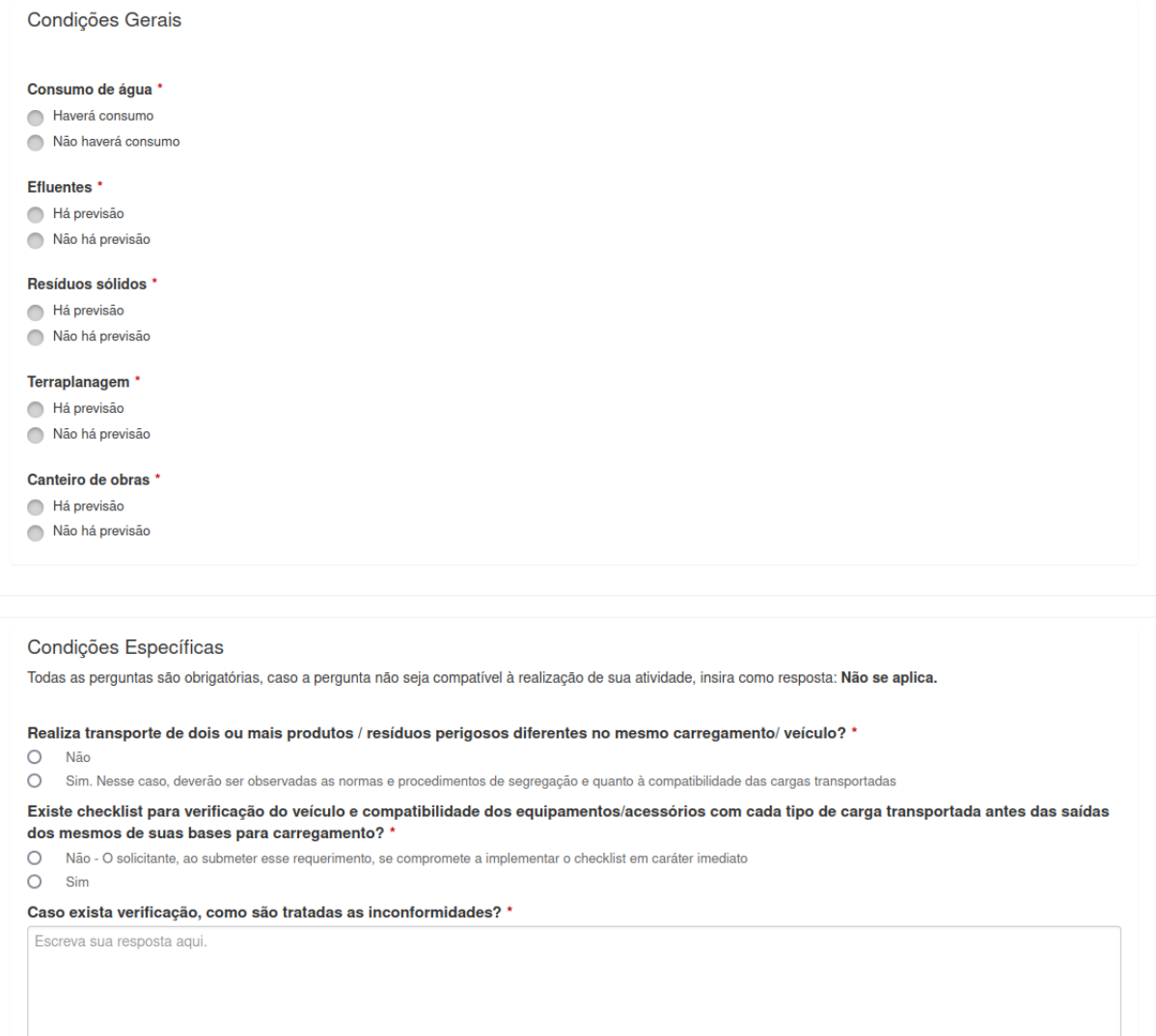

Fonte: Autor

• Documentação (Figura [4.11\)](#page-38-0): Nesta etapa são inseridas as documentações necessárias para o licenciamento, cada atividade tem documentações específicas.

<span id="page-38-0"></span>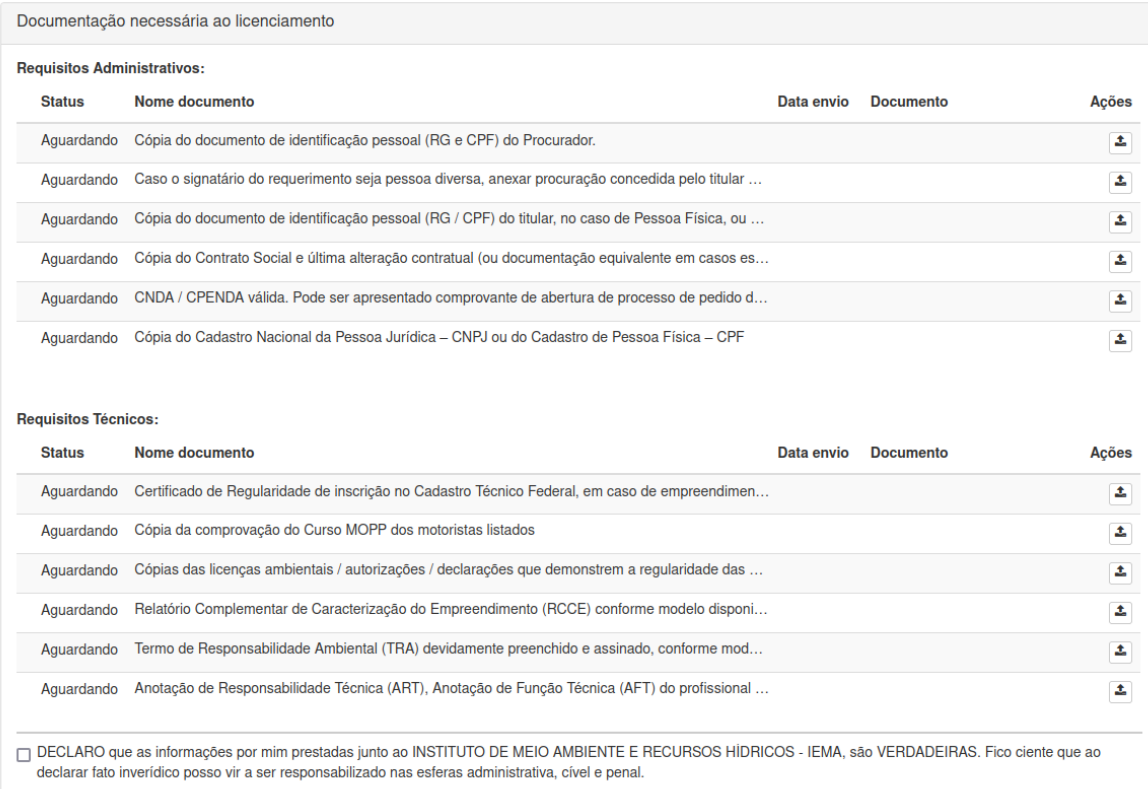

## Figura 4.11 – Cadastro requerimento - Etapa de documentação

## Fonte: Autor

<span id="page-38-1"></span>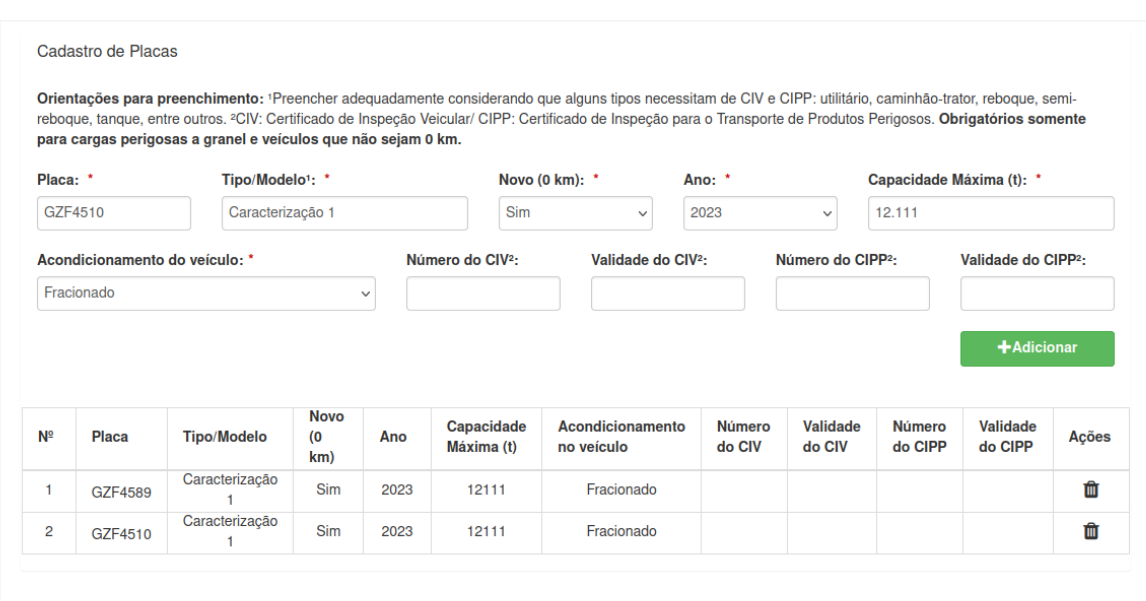

## Figura 4.12 – Cadastro requerimento - Etapa de placas

**×** Cancelar

 $\begin{bmatrix} \frac{1}{2} & \frac{1}{2} & \frac{1}{2$ 

- Placas (essa etapa, Figura [4.12,](#page-38-1) só ficará disponível caso a tipologia selecionada seja transportes): Nessa etapa são inseridas informações de veículos que serão utilizados na execução da atividade.
- Enquadramento do requerimento (Figura [4.13\)](#page-39-0): Seria um compilado de informações sobre a atividade, dentre elas o valor da taxa de licenciamento.

Figura 4.13 – Cadastro requerimento - Etapa de enquadramento

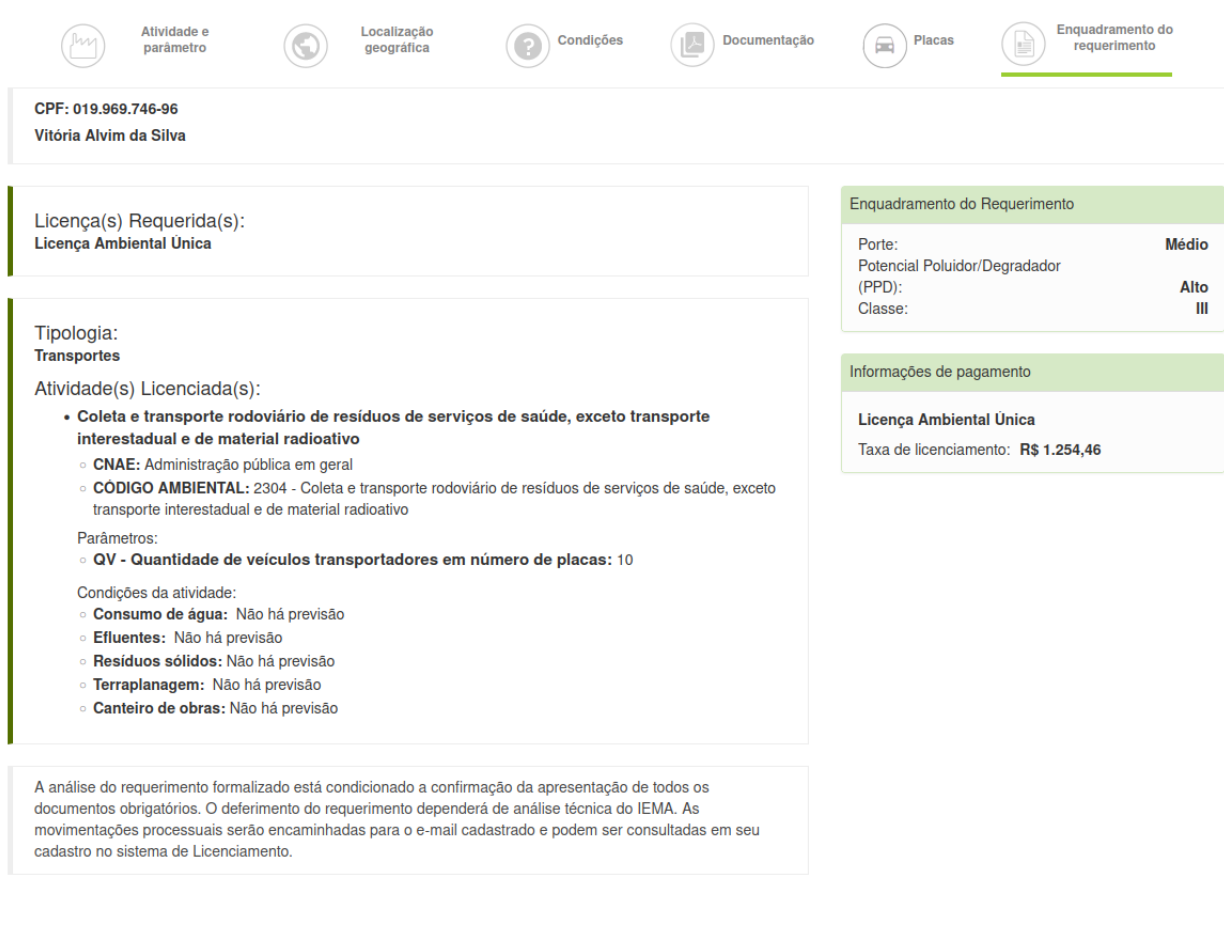

#### <span id="page-39-0"></span>**Cadastrar Requerimento**

**×** Cancelar

Fonte: Autor

A finalização do cadastro termina na etapa de enquadramento, após o usuário confirmar o requerimento de licença (Figura [4.14\)](#page-40-0). A solicitação só segue para o sistema de Análise após a confirmação de pagamento da taxa de licenciamento. Caso o licenciamento seja aprovado, o empreendedor pode realizar alterações nas placas de veículos licenciados.

<span id="page-40-0"></span>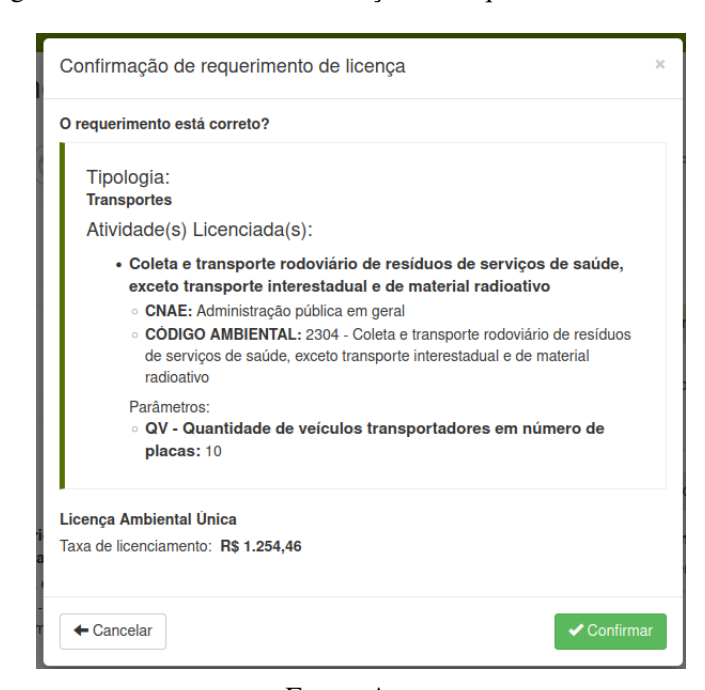

Figura 4.14 – Modal de confirmação do requerimento de licença

Fonte: Autor

No sistema, esse fluxo é chamado de alteração de placas, que consiste em uma petição, ou seja, a formalização de um pedido para atualizar as placas de uma licença vigente, seja remover ou adicionar novas placas (Figura [4.15\)](#page-41-0). Para que o pedido seja analisado, o empreendedor deve pagar uma taxa administrativa e após a identificação do pagamento o pedido é encaminhado para o sistema de análise.

Na análise, a solicitação segue para o Coordenador, que distribui para um analista específico. Após a conclusão da análise pelo analista, se o Coordenador aprova a solicitação que também foi aprovada pelo analista, a mesma retorna para o Licenciamento 'Vigente'. Se o Coordenador aprova uma solicitação que o analista não aprovou, a mesma retorna indeferida. Caso o Coordenador não concorde com o resultado, a solicitação é enviada para outro analista analisar.

Antes de abordar o problema, alguns termos serão apresentados para facilitar o entendimento:

• A solicitação de um requerimento é denominada caracterização no sistema, essa caracterização que possui todas as informações cadastradas no requerimento. Sendo assim, uma caracterização que possui uma tipologia de transportes possui uma lista de placas de veículos vinculadas a essa determinada caracterização.

<span id="page-41-0"></span>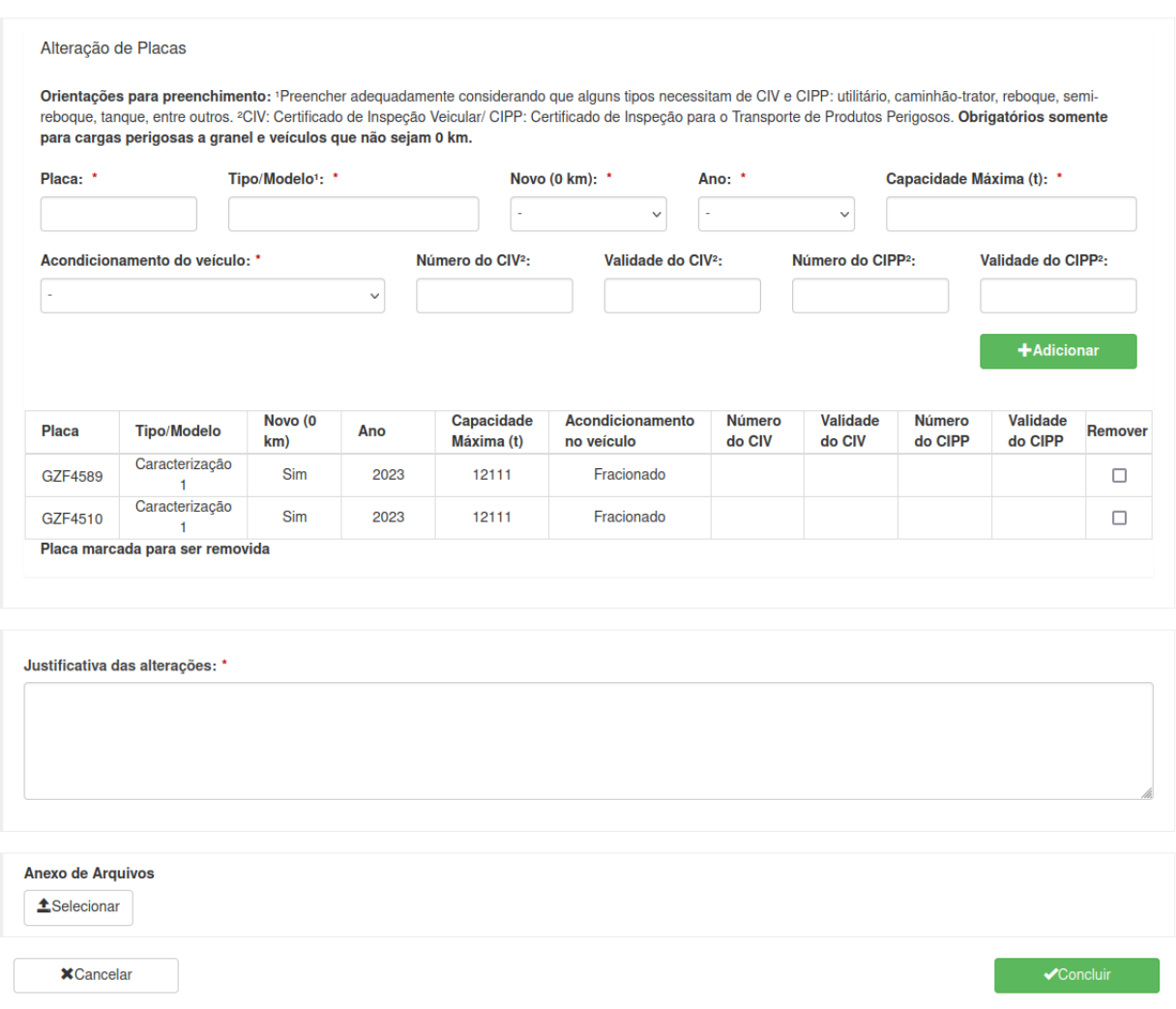

#### Figura 4.15 – Tela de solicitação - Alteração de Placas

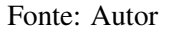

- Uma alteração de placas também é vista como uma caracterização no sistema, porém possui comportamentos diferentes já que não é uma licença.
- Nas solicitações de alteração de placas, todas as placas que são herdadas da licença vigente, que seria a caracterização que possui a tipologia de transportes, possui um referenciamento a essa caracterização, sendo assim reconhecida como a caracterização de origem.

Foi identificado que após a segunda solicitação alteração de placas, algumas placas que haviam sido adicionadas na última alteração vigente estavam sendo consideradas como novas na listagem de placas na tela do analista, como ilustrado na Figura [4.16.](#page-42-0)

<span id="page-42-0"></span>

| Placa          | Tipo/Modelo                       | Novo (0<br>$km$ ) | Ano  | Capacidade<br>Máxima (t) | Acondicionamento no<br>veículo | Número<br><b>CIV</b> | Validade do<br><b>CIV</b> | Número do<br><b>CIPP</b> | Validade do<br><b>CIPP</b> |
|----------------|-----------------------------------|-------------------|------|--------------------------|--------------------------------|----------------------|---------------------------|--------------------------|----------------------------|
| <b>GWE8965</b> | Novo 1                            | <b>Sim</b>        | 2023 | 1211                     | Fracionado                     |                      |                           |                          |                            |
| <b>HIO5018</b> | Novo <sub>2</sub>                 | <b>Sim</b>        | 2023 | 1211                     | Fracionado                     |                      |                           |                          |                            |
| <b>HIO5033</b> | Novo <sub>3</sub>                 | <b>Sim</b>        | 2023 | 1211                     | Fracionado                     |                      |                           |                          |                            |
| <b>HIO5040</b> | Novo 4                            | <b>Sim</b>        | 2023 | 12111                    | Fracionado                     |                      |                           |                          |                            |
| <b>HIO5041</b> | Novo 4                            | <b>Sim</b>        | 2023 | 12111                    | Fracionado                     |                      |                           |                          |                            |
|                |                                   |                   |      |                          |                                |                      |                           |                          |                            |
|                | PLACAS LICENCIADAS SEM ALTERAÇÕES |                   |      |                          |                                |                      |                           |                          |                            |
| Placa          | Tipo/Modelo                       | Novo (0<br>km)    | Ano  | Capacidade<br>Máxima (t) | Acondicionamento no<br>veículo | Número<br><b>CIV</b> | Validade do<br><b>CIV</b> | Número do<br><b>CIPP</b> | <b>CIPP</b>                |
| GZF4589        | Caracterização<br>1               | <b>Sim</b>        | 2023 | 12111                    | Fracionado                     |                      |                           |                          | Validade do                |

Figura 4.16 – Tela com erro de visualização de placas

#### Fonte: Autor

Para corrigir o problema, foi necessário buscar a última alteração de placas vigente da licença em questão. Para encontrá-la foi necessário a criação de um método no *back-end* (Código [4.8\)](#page-42-1), para que quando fosse realizada a requisição de busca dos dados da solicitação no *front-end*, momento em que o analista inicia a análise, os dados da solicitação anterior também estejam disponíveis. No método que foi criado, denominado 'getUltimaAlteracaoPlacas', inicialmente é feita uma busca no banco de dados, usando o método *find()*, todas as alteração de placas com status Deferido do processo em questão, que são todas as alterações de placas vigentes. No retorno do método é realizada a verificação se a lista retornada é maior que 0:

- se não, apenas retorna nulo;
- se sim, é realizado um filtro, através do *filter()* que irá retornar da lista de 'caracterizacoes' os itens que em sua lista de placas possui a mesma caracterização de origem que a alteração de placas que está sendo analisada. Por último é utilizado o *max()* para pegar a caracterização com maior ID, que será a última de placas vigente.

Código 4.8 – Função para buscar a última alteração de placas

```
1 public Caracterizacao get Ultima Alteracao Placas (Long id Processo) {
2 List < Caracterizacao > caracterizacoes = find ("processo. id = :
     id Processo and tipo. id =: idTipo and status. id =: status')
```

```
3 SEP arameter ("idProcesso", idProcesso)
4 . set Parameter ("id Tipo", Tipo Caracterizacao.
    ALTERACAO_PLACAS)
5 . set Parameter ("status", Status Caracterizacao. DEFERIDO)
6 . fetch ();
7
8 return caracterizacoes.size() > 0 ? caracterizacoes.stream().
     filter (caracterizacao \rightarrow caracterizacao . transportes . get (0) . origem .
     equals (this . transportes . get (0) . origem ) ) . max (Comparator . comparing (
     Caracterizaca o :: getId).orElseThrow (ValidationException:new) :
     null;
9 }
```
#### Fonte: Autor

No JavaScript (Código [4.9\)](#page-43-0), após a resposta da requisição, foi realizada a verificação se existia uma alteração de placas anterior, que no caso seria o que foi retornado no método do Código [4.8.](#page-42-1) Caso exista, é realizada a comparação da lista da alteração de placas que está sendo analisada e a alteração de placas vigente, caso não exista, é a primeira alteração de placas, então a comparação será com a caracterização de origem.

#### Código 4.9 – Código *front-end*

```
1 ctrl. init = function () {
2 $ root Scope . $ broadcast ('atualizar Contagem Processos');
3 an alise Tecnica Service . get Analise Tecnica (analise Tecnica . id)
4 . then (function (response) {
5 ctrl . analise Tecnica = response . data;
6 if ( c t r l . a n a l i s e T e c n i c a . a n a l i s e . p r o t o c o l o . c a r a c t e r i z a c a o .
     \text{c} a r a c t e r i z a c a o P l a c a s A n t e r i o r !=\text{null} |
7 ctrl . placas Adicionadas = ctrl . analise Tecnica . analise.
     protocolo.caracterizacao.transportes.filter (function (transporte)
     {
8 return ! ctrl. analise Tecnica. analise. protocolo.
     c a r a c t e r i z a c a o . c a r a c t e r i z a c a o P l a c a s A n t e r i or . t r a n s p o r t e s . some (
     function (transporte Caracterizacao Anterior){
9 return transporteCaracterizacaoAnterior.placa
      === transporte.placa;
```

```
10 } );
11 } );
12 ctrl . placas Licenciadas = ctrl . analise Tecnica . analise .
     protocolo.caracterizacao.transportes.filter (function (transporte)
     {
13 return transporte.removido == false && ctrl.
     analise Tecnica. analise. protocolo. caracterizacao.
     c a r a c t e r i z a c a o P l a c a s A n t e r i or . tr a n s p o r t e s . some (function (
     transporte Caracterizacao Anterior){
14 return transporteCaracterizacaoAnterior.placa
      == transporte. placa;
15 } );
16 });
17 } e l s e {
18 ctrl . placas Adicionadas = ctrl . analise Tecnica . analise.
     protocolo . caracterizacao . transportes . filter (function (transporte)
     {
19 return ! ctrl. analise Tecnica. analise. protocolo.
     c a r a c t e r i z a c a o . c a r a c t e r i z a c a o O r i g e m . t r a n s p o r t e s . some ( function (
     transporte Origem){
20 return transporteOrigem.placa === transporte.
     placa;
21 \{\});
22 } ) ;
23 ctrl . placas Licenciadas = ctrl . analise Tecnica . analise.
     protocolo.caracterizacao.transportes.filter (function (transporte)
     {
24 return transporte removido == false && ctrl.
     analise Tecnica. analise. protocolo. caracterizacao.
     c a r a c t e r i z a c a o O r i g e m . t r a n s p o r t e s . some ( function ( transporte O rigem ) {
25 return transporteOrigem.placa === transporte.
     placa;
26 });
27 } ) ;
```
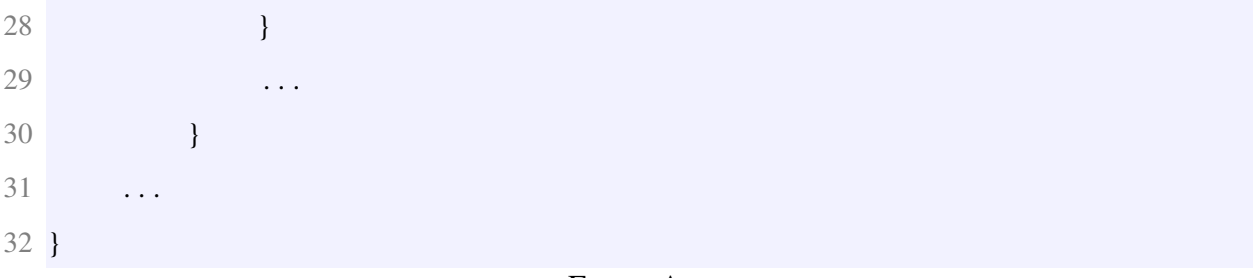

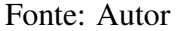

Um grande desafio foi na estruturação para encontrar a última alteração de placas vigente, visto que não existe um relacionamento direto entre a petição de alteração de placas e a caracterização de origem. Apenas a tabela que armazena as informações dos veículos possui a relação entre a caracterização de origem e a petição. Então, para garantir que as petições possuíam a mesma caracterização de origem, foi necessário realizar essa comparação pela lista de veículos.

<span id="page-45-0"></span>Após a implementação dessas alterações, o problema foi corrigido e as placas agora são exibidas corretamente na listagem, conforme ilustrado na Figura [4.17.](#page-45-0)

Figura 4.17 – Tela de visualização de placas após a correção

| NOVAS PLACAS ADICIONADAS |                |             |                |      |                          |                                |                      |                           |                          |                            |
|--------------------------|----------------|-------------|----------------|------|--------------------------|--------------------------------|----------------------|---------------------------|--------------------------|----------------------------|
|                          | Placa          | Tipo/Modelo | Novo (0<br>km) | Ano  | Capacidade<br>Máxima (t) | Acondicionamento no<br>veículo | Número<br><b>CIV</b> | Validade do<br><b>CIV</b> | Número do<br><b>CIPP</b> | Validade do<br><b>CIPP</b> |
|                          | <b>HIO5040</b> | Novo 4      | <b>Sim</b>     | 2023 | 12111                    | Fracionado                     |                      |                           |                          |                            |
|                          | <b>HIO5041</b> | Novo 4      | <b>Sim</b>     | 2023 | 12111                    | Fracionado                     |                      |                           |                          |                            |

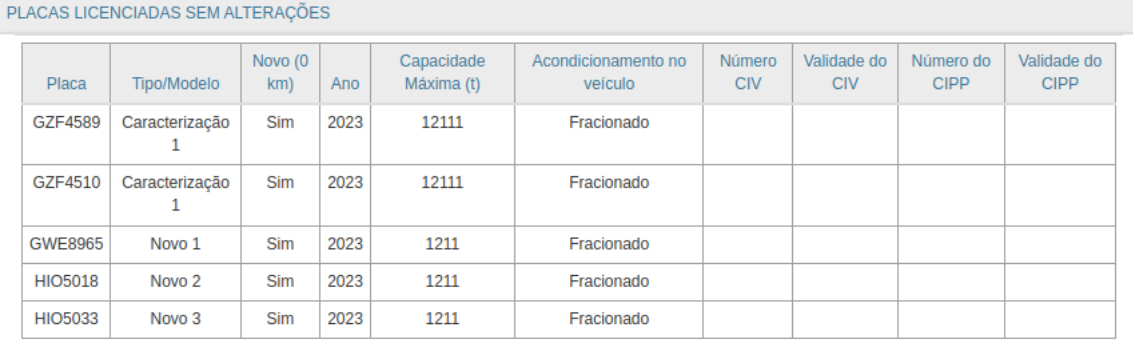

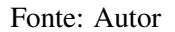

#### <span id="page-45-1"></span>4.4 Separação das minutas

the control of the control of the control of

Na regra atual, durante a análise de requisitos técnicos, é realizada uma avaliação pelo analista dos dados preenchidos pelo empreendedor na etapa da atividade (Figura [4.8\)](#page-35-0) e condições (Figura [4.10\)](#page-37-0). Ao final dessa análise, são gerados documentos importantes que compõem o parecer do analista, sendo eles:

- Em casos de deferimento: parecer técnico, minuta de ofício (opcional) e a minuta de licença;
- Em casos de indeferimento: parecer técnico, minuta de ofício (opcional) e a minuta de decisão.

No documento do parecer técnico contém os campos preenchidos pelo analista na aba de conclusão (Figura [4.18\)](#page-47-0) e os documentos gerados ao final da análise técnica. Já na minuta de licença estão os dados da licença, como informações da atividade e do empreendedor. Por fim, as minutas de ofício e decisão são documentos de comunicação interna entre os analistas e coordenadores, como por exemplo alguma informação criteriosa ou observação sobre o protocolo.

Inicialmente, as minutas eram utilizadas apenas para a comunicação entre coordenadores e analista, por isso, no banco elas possuíam campos na tabela do parecer do analista técnico que eram preenchidos de acordo com cada minuta. Existia um campo para o id do documento da minuta, um campo para o texto da minuta de decisão e um campo para o texto da minuta de ofício, mas não existia um documento para a minuta de ofício. O campo minuta de ofício era adicionado no corpo do arquivo PDF dos documentos de minuta de licença e decisão quando fosse preenchido. Porém, houve uma mudança na regra do sistema que caso a licença não fosse aprovada deveria ficar disponível para o empreendedor um documento de decisão do protocolo, que no caso seria a minuta de decisão. Então para encontrar o documento, às buscar não seriam simples, já que o documento faz parte do parecer.

Outro problema, era a questão de ter um histórico dos documentos gerados, pois caso o Coordenador solicitasse algum ajuste na análise do analista, quando o analista finalizasse novamente a análise, todos os campos da tabela do parecer do analista seriam atualizados e o campo com o id do documento de minuta receberia o novo documento gerado, então em hipótese alguma seria possível localizar o documento anterior.

A primeira tarefa para a solução da atividade foi separar a minuta do parecer técnico, para isso foi necessário a criação de uma tabela, como apresentado no Código [4.10.](#page-48-0) Para essa tabela foram utilizadas as seguintes chaves estrangeiras:

<span id="page-47-0"></span>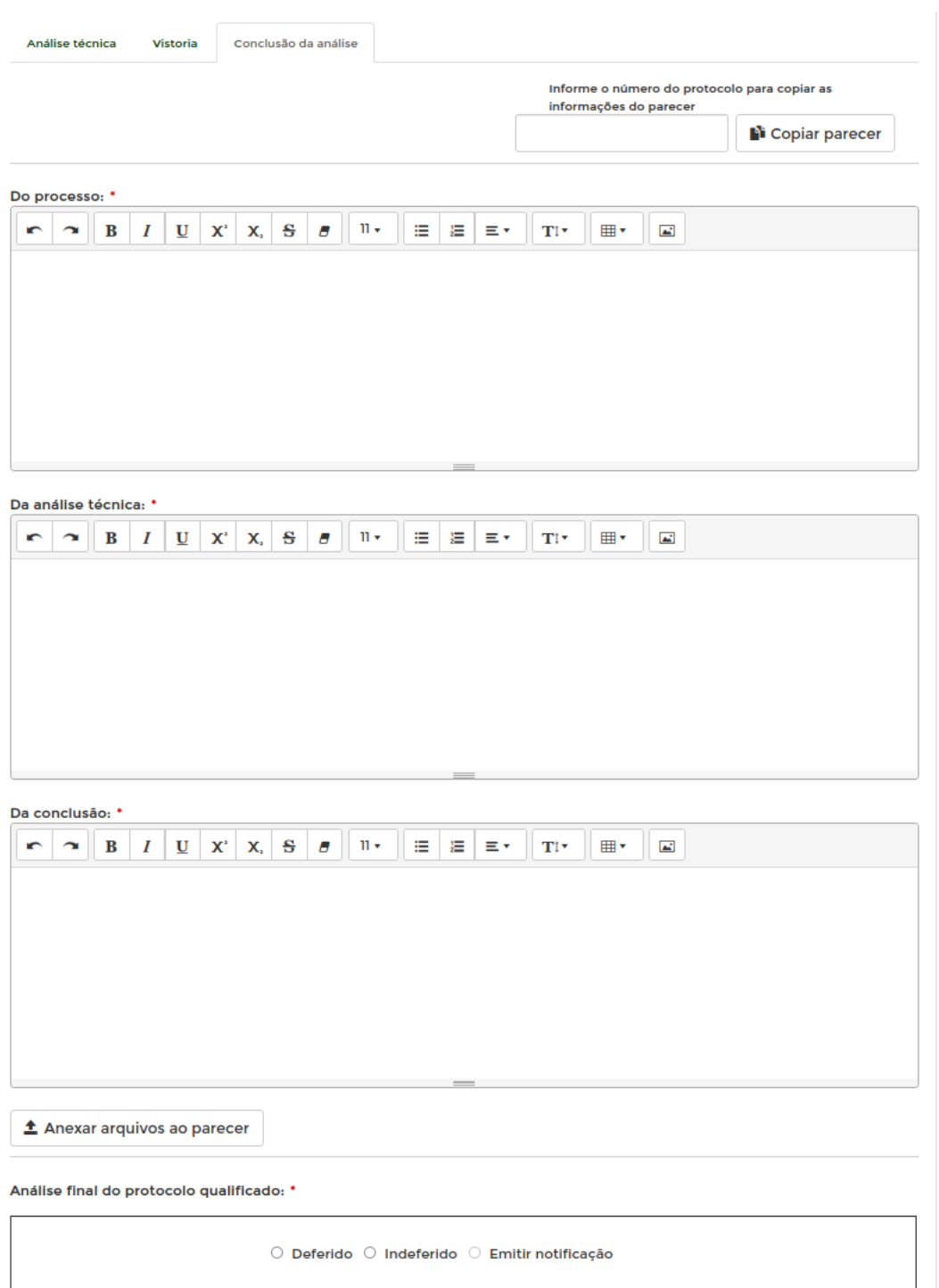

Figura 4.18 – Tela validação analista

Fonte: Autor

- id\_analise\_tecnica: visto que todos protocolo em análise técnica possui um id único na tabela análise técnica, o mesmo é usado para associações no parecer do analista;
- id\_usuario: para ser possível identificar qual usuário efetuou a ação de geração do documento;

• id\_documento: faz referência ao documento(PDF) gerado salvo na tabela de Documentos.

Além das chaves estrangeiras, os outros campos são:

- id: identificador único da tabela de minutas;
- tipo\_minuta: tipo da minuta (decisão, ofício, licença);
- finalidade\_atividade: campo para salvar o texto da finalidade da atividade na aba de conclusão do analista, caso seja selecionado o deferimento;
- alteracao\_minuta: *flag* que recebe *true* caso o coordenador edite a minuta no fluxo;
- texto\_minuta: campo de texto para receber o texto preenchido pelo analista;
- <span id="page-48-0"></span>• data\_minuta: campo composto pela data e hora de criação do item na tabela.

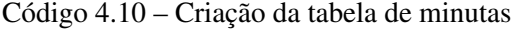

```
1 \# --- !Ups\mathcal{L}3 CREATE TABLE analise minuta
4 (
5 id SERIAL
6 CONSTRAINT pk_minuta
7 PRIMARY KEY,
8 id_analise_tecnica INTEGER NOT NULL
9 CONSTRAINT fk_m_analise_tecnica
10 REFERENCES analise. analise_tecnica (id),
11 id usuario INTEGER NOT NULL
12 CONSTRAINT fk_m_usuario_analise
13 REFERENCES analise.usuario_analise (id),
14 id_documento INTEGER NOT NULL
15 CONSTRAINT fk_m_documento
16 REFERENCES analise.documento (id),
17 tipo minuta INTEGER NOT NULL,
18 finalidade atividade TEXT,
19 alteracao_minuta BOOLEAN NOT NULL,
```

```
20 texto minuta TEXT,
21 data minuta TIMESTAMP NOT NULL
22 ) ;
23
24 COMMENT ON COLUMN analise . minuta . id IS 'Identificador unico da
     Entidade.';
25...26 GRANT SELECT, INSERT, UPDATE, DELETE ON TABLE analise minuta TO
     licenciamento es:
27 GRANT SELECT, USAGE ON SEQUENCE analise.minuta_id_seq TO
     licenciamento_es;
28
29 # --- !Downs
30
31 DROP TABLE analise.minuta;
```
#### Fonte: Autor

Após a criação da tabela foi criada a *model* (Código [4.11](#page-49-0) ) para que seja possível realizar as manipulações necessárias do objeto. Seus principais métodos são:

- Minuta(): o construtor da classe, para instanciar/salvar o objeto no banco de dados;
- salvarEdicaoMinuta( ) : a função de salvar a edição da minuta, caso seja realizada uma edição pelo Coordenador;
- <span id="page-49-0"></span>• gerarPDFMinuta( ) : a função de geração do documento de minuta.

Código 4.11 – Principais funções *models* Minuta

```
1 @Entity
2 @Table ( schema = " a n a l i s e " , name = " minuta " )
3 public class Minuta extends GenericModel {
4
5 public static final String SEQ = "analise.minuta_id_seq";
6
7 \qquad \qquad \omega \text{Id}8 @GeneratedValue (strategy = GenerationType . SEQUENCE, generator =SEQ)
```

```
9 @ Sequence Generator (name = SEQ, sequence Name = SEQ, allocation Size
      = 110 @Column ( name = " i d " )
11 public Long id;
12
13 @ManyToOne
14 @JoinColumn ( name = " i d _ a n a l i s e " )
15 public Analise analise;
16
17 @OneToOne
18 @JoinColumn ( name = " i d _ u s u a r i o " , referencedColumnName = " i d " )
19 public UsuarioAnalise usuario;
20
21 @OneToOne
22 @JoinColumn ( name = "id_documento", referencedColumnName = "id")
23 public Documento documentoMinuta;
24
25 @Column(name = "tipo\_minuta")26 public Integer tipoMinuta;
27
28 @Column ( name = "finalidade_atividade")
29 public String finalidade Atividade;
30
31 @Column ( name = " a l t e r a c a o _ m i n u t a " )
32 public boolean alteracaoMinuta;
33
34 \qquad \textcircled{e} Column (name = "text to minuta")
35 public String textoMinuta;
36
37 @Column (name = "data_minuta")
38 @Temporal ( TemporalType . TIMESTAMP)
39 public Date dataMinuta;
40
```
49

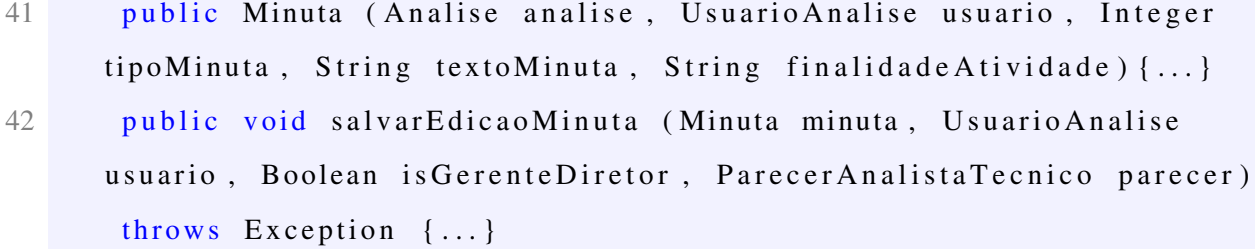

43 public Documento gerarPDFMinuta (ParecerAnalistaTecnico parecer, boolean is Gerente Diretor, Usuario Analise usuario) throws Exception  $\{\ldots\}$ 

Fonte: Autor

## <span id="page-52-0"></span>5 CONCLUSÃO

Essa jornada foi de extremo conhecimento e autoconhecimento, existiram várias situações que ajudaram no desenvolvimento profissional, mas também contribuíram para o pessoal. Ao ver os conhecimentos adquiridos na faculdade sendo aplicados na prática e adquirindo novos, é possível perceber o quão importante o estágio é para um estudante.

As disciplinas abordadas no curso foram de extrema importância para esse processo de formação profissional, tanto as disciplinas de administração, que proporcionaram uma visão estratégica do negócio, quanto às disciplinas relacionadas à estruturação e manutenção do *software*. As disciplinas de administração, contribuíram com conhecimentos sobre planejamento, organização, tomada de decisão, que são questões essenciais para a vida profissional e pessoal. Já as disciplinas relacionadas à estruturação e manutenção do *software*, proporcionam habilidades técnicas, conhecimentos específicos e raciocínio lógico.

Durante o período do estágio, principalmente no início, tiveram algumas dificuldades voltadas para o entendimento do projeto, como o fluxo do sistema e as tecnologias utilizadas. Por serem sistemas integrados, ou seja, que comunicam entre si, existem vários fluxos possíveis, inicialmente foram repassados fluxos básicos e ao longo da familiaridade com sistema os fluxos foram ficando claros para o entendimento.

Ressalta-se que a equipe na qual a estagiária foi inserida é extremamente proativa, está sempre disposta a ajudar e tirar dúvidas, o que torna o ambiente de trabalho mais harmonioso e agradável. A convivência e o trabalho em equipe proporcionaram o desenvolvimento das *soft skills*, visto que uma funcionalidade era dividida em tarefas menores, logo todos estavam trabalhando em tarefas para um mesmo objetivo e a falta de comunicação poderia afetar o trabalho de um dos integrantes. Embora as diárias incluíssem um resumo do que foi desenvolvido, às vezes uma conversa para tirar dúvidas ou repassar informações durante o desenvolvimento ajudava a esclarecer pontos importantes.

Sobre os pontos que precisam ser melhorados, destaca-se a falta de documentação. A empresa sofreu a perda de alguns servidores que estavam com alguns projetos e a documentação. Talvez isso poderia ter sido evitado, com backups em servidores diferentes ou em nuvem. Atualmente, o processo de reescrita da documentação se encontra em andamento, porém é um processo demorado para um projeto com uma complexidade maior, como o em questão.

Por fim, o estágio foi uma experiência enriquecedora, com várias oportunidades de aprendizado e desenvolvimento que todo estudante deveria vivenciar.

## REFERÊNCIAS

<span id="page-53-5"></span><span id="page-53-0"></span>BESSA, A. Java: o que é, linguagem e um Guia para iniciar na tecnologia. 2023. Acessado em 25/06/2023. Disponível em: [<https://www.alura.com.br/artigos/java>.](https://www.alura.com.br/artigos/java)

<span id="page-53-8"></span>CSS | MDN. MDN Web Docs: CSS. 2022. (Acessado em 24/04/2023). Disponível em: [<https://developer.mozilla.org/pt-BR/docs/Web/CSS>.](https://developer.mozilla.org/pt-BR/docs/Web/CSS)

<span id="page-53-1"></span>FUNDECC. Sobre a FUNDECC. 2023. (Acessado em 30/03/2023). Disponível em: [<http://www.fundecc.org.br/sobre-a-fundecc/>.](http://www.fundecc.org.br/sobre-a-fundecc/)

<span id="page-53-9"></span>GOMES, E. Linguagem SQL. 2021. Acessado em 30/04/2023. Disponível em: [<http://ehgomes.com.br/disciplinas/bdd/sql.php>.](http://ehgomes.com.br/disciplinas/bdd/sql.php)

<span id="page-53-2"></span>IEMA. Licenciamento Ambiental. 2023. (Acessado em 10/04/2023). Disponível em: [<https://iema.es.gov.br/licenciamentoambiental>.](https://iema.es.gov.br/licenciamentoambiental)

<span id="page-53-6"></span>JAVASCRIPT | MDN. MDN Web Docs: JavaScript. 2022. (Acessado em 24/04/2023). Disponível em: [<https://developer.mozilla.org/pt-BR/docs/Web/JavaScript>.](https://developer.mozilla.org/pt-BR/docs/Web/JavaScript)

<span id="page-53-3"></span>Schwaber, Ken and Sutherland, Jeff. O Guia do Scrum. 2020. (Acessado em 24/07/2023). Disponível em: [<https://scrumguides.org/docs/scrumguide/v2020/](https://scrumguides.org/docs/scrumguide/v2020/2020-Scrum-Guide-PortugueseBR-3.0.pdf) [2020-Scrum-Guide-PortugueseBR-3.0.pdf>.](https://scrumguides.org/docs/scrumguide/v2020/2020-Scrum-Guide-PortugueseBR-3.0.pdf)

<span id="page-53-4"></span>SYDLE. Kanban: o que é e quais são os tipos? 2023. (Acessado em 24/07/2023). Disponível em: [<https://www.sydle.com/br/blog/kanban>.](https://www.sydle.com/br/blog/kanban)

<span id="page-53-7"></span>TREINAWEB. O que é Template Engine. 2020. (Acessado em 10/04/2023). Disponível em: [<https://www.treinaweb.com.br/blog/o-que-e-template-engine>.](https://www.treinaweb.com.br/blog/o-que-e-template-engine)